# **RSF361**

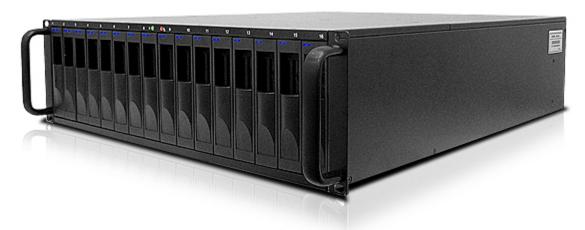

Fibre to SATA II / SAS RAID Storage System

# **User Manual**

Version 6.0 (JUNE, 2008)

# **Preface**

### **About this manual**

This manual is the introduction of **RSF361** controller and it aims to help users know the operations of the disk array system easily. Information contained in this manual has been reviewed for accuracy, but not for product warranty because of the various environments/OS/settings, Information and specification will be changed without furthernotice. For any update information, please visit www.rackmountmart.com and your contact windows.

Copyright@2008,Synergy Global Technology Inc. All rights reserved.

Thank you for using **Synergy Global Technology Inc.**products; if you have any question, please e-mail to "sales@rackmountmart.com". We will answer your question as soon as possible.

# **Table of Contents**

| Chapter 1      | I RAID introduction                | 5  |
|----------------|------------------------------------|----|
| 1.1            | Features                           | 5  |
| 1.2            | Terminology                        |    |
| 1.3            | RAID levels                        |    |
| 1.4            | Volume relationship diagram        |    |
|                | ·                                  |    |
| Chapter 2      | •                                  |    |
| 2.1            | Before starting                    |    |
| 2.2            | Storage introduction               | 11 |
| 2.3            | Management methods                 |    |
| 2.3.1          | Web GUI                            |    |
| 2.3.2<br>2.3.3 | Console serial port                |    |
| 2.4            | Enclosure                          |    |
| 2.4.1          | LCM                                |    |
| 2.4.2          | System buzzer                      |    |
| 2.4.3          | LÉD                                | 16 |
| Chapter 3      | B Web GUI guideline                | 17 |
| 3.1            | Web GUI hierarchy                  | 17 |
| 3.2            | Login                              |    |
| 3.3            | Quick install                      |    |
| 3.4            | System configuration               | _  |
| 3.4.1          | System setting                     |    |
| 3.4.2          | IP address                         | 21 |
| 3.4.3          | Login setting                      |    |
| 3.4.4<br>3.4.5 | Mail setting  Notification setting |    |
| 3.5            | Volume configuration               |    |
| 3.5.1          | Volume create wizard               |    |
| 3.5.2          | Physical disk                      |    |
| 3.5.3          | RAID group                         | 32 |
| 3.5.4          | Virtual disk                       |    |
| 3.5.5<br>3.5.6 | Snapshot<br>Logical unit           |    |
| 3.5.7          | Example                            |    |
| 3.6            | Enclosure management               |    |
| 3.6.1          | SES configuration                  |    |
| 3.6.2          | Hardware monitor                   |    |
| 3.6.3<br>3.6.4 | Hard drive S.M.A.R.T. supportUPS   |    |
| 3.6.4          | System maintenance                 |    |
| 3.7<br>3.7.1   | System information                 |    |
| 3.7.2          | Upgrade                            |    |
| 3.7.3          | Reset to factory default           |    |

| 3.7        | 7.4 Import and export                    | 53 |
|------------|------------------------------------------|----|
| 3.7        |                                          |    |
| 3.7        |                                          |    |
| 3.8        | Logout                                   | 55 |
| Chapte     | r 4 Advanced operation                   | 56 |
| 4.1        | Rebuild                                  | 56 |
| 4.2        | RG migration                             | 58 |
| 4.3        | VD Extension                             |    |
| 4.4        | Snapshot / Rollback                      | 60 |
| 4.4        | Freate snapshot volume                   | 61 |
| 4.4        | ·                                        |    |
| 4.4        | 4.3 Rollback                             | 64 |
| 4.5        | Disk roaming                             | 65 |
| 4.6        | SAS JBOD expansion                       | 65 |
| 4.7        | Support Microsoft MPIO                   | 68 |
| Append     | dixxi                                    | 69 |
| <b>A</b> . | Certification list                       |    |
| B.         | Event notifications                      |    |
| C.         | Known issues                             | 75 |
| D.         | Installation steps for large volume (TB) |    |

# **Chapter 1 RAID introduction**

### 1.1 Features

**RSF361** controller is a high-performance RAID controller.

- Backplane solution
- Fibre Channel (FC x2) to SATA II/SAS (xN bays) RAID controller.

#### Features:

- Front-end 2-ported 4Gb FC ports with load-balancing & failover for high availability.
- RAID 6, 60 ready.
- Snapshot without relying on host software. (optional)
- SATA II drive backward-compatible.
- One logic volume can be shared by as many as 16 hosts.
- Host access control.
- Configurable N-way mirror for high data protection.
- On-line volume migration with no system down-time.
- HDD S.M.A.R.T. enabled for SATA drives.
- SAS JBOD expansion support.
- Microsoft VSS, VDS support. (optional)

With proper configuration, RSF361 controller can provide non-stop service with a high degree of fault tolerance by using RAID technology and advanced array management features. The controller features are slightly different between the backplane solution and cable solution. For more details, please contact your direct sales or email to "sales@rackmountmart.com"

**RSF361**controller connects to the host system in fibre channel interface. It can be configured to any RAID level. The controller provides reliable data protection for servers and **RAID 6**. The RAID 6 allows two HDD failures without producing any impact on the existing data. Data can be recovered from the existing data and parity drives. (Data can be recovered from the rest disks/drives.)

**Snapshot-on-the-box** is a fully usable copy of a defined collection of data that contains an image of the data as it appeared at the point in time, which means a point-in-time data replication. It provides consistent and instant copies of data volumes without any system downtime. **RSF361** Snapshot-on-the-box can keep up to 32 snapshots for all data volumes.**Rollback** feature is provided for restoring restoring the previous-snapshot data easily while continuously using the volume

for further data access. The data access which includes read/ write is working as usual without any impact to end users. The "on-the-box" implies that it does not require any proprietary agents installed at host side. The snapshot is taken at target side and done by **RSF361** controller. It will not consume any host CPU time thus the server is dedicated to the specific or other application. The snapshot copies can be taken manually or by schedule every hour or every day, depends on the modification.

**RSF361series** controller is the most cost-effective disk array controller with completely integrated high-performance and data-protection capabilities which meet or exceed the highest industry standards, and **the best data solution for small/medium business (SMB) users.** 

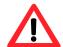

#### Caution

Snapshot / rollback features need **512MB** RAM or more. Please refer to RAM certification list in Appendix A for more detail.

# 1.2 Terminology

The document uses the following terms:

| RAID | RAID is the abbreviation of "Redundant Array of Independent Disks". There are different RAID levels with different degree of the data protection, data availability, and performance to host environment. |
|------|----------------------------------------------------------------------------------------------------|
| PD   | The <b>P</b> hysical <b>D</b> isk belongs to the member disk of one specific RAID group.                                                                                                    |
| RG   | <b>RAID group</b> . A collection of removable media. One RG consists of a set of VDs and owns one RAID level attribute.                                                                                   |
| VD   | Virtual disk. Each RG could be divided into several VDs. The VDs from one RG share the same RAID level, but may have different volume capacity.                                                           |
| cv   | Cache Volume. Controller uses onboard memory as cache. All RAM (except for the part which is occupied by the controller) can be used as cache.                                                            |

| LUN                                                                | Logical Unit Number. A logical unit number (LUN) is a unique identifier which enables it to differentiate among separate devices (each one is a logical unit).                                                                                                    |  |  |
|--------------------------------------------------------------------|----------------------------------------------------------------------------------------------------|--|--|
| GUI                                                                | Graphic User Interface.                                                                                                    |  |  |
| RAID width,<br>RAID copy,<br>RAID row<br>(RAID cell in<br>one row) | RAID width, copy and row are used to describe one RG. E.g.:  1. One 4-disk RAID 0 volume: RAID width= 4; RAID copy=1; RAID row=1.  2. One 3-way mirroring volume: RAID width=1; RAID copy=3; RAID row=1.  3. One RAID 10 volume over 3 4-disk RAID 1 volume: RAID width=1; RAID copy=4; RAID row=3.                                                                              |  |  |
| WT                                                                 | <b>W</b> rite- <b>T</b> hrough cache-write policy. A caching technique in which the completion of a write request is not signaled until data is safely stored in non-volatile media. Each data is synchronized in both data cache and accessed physical disks.                                                                                                    |  |  |
| WB                                                                 | Write-Back cache-write policy. A caching technique in which the completion of a write request is signaled as soon as the data is in cache and actual writing to non-volatile media occurs at a later time. It speeds up system write performance but needs to bear the risk where data may be inconsistent between data cache and the physical disks in one short time interval. |  |  |
| RO                                                                 | Set the volume to be <b>R</b> ead- <b>O</b> nly.                                                                                                    |  |  |
| DS                                                                 | <b>D</b> edicated <b>S</b> pare disks. The spare disks are only used by one specific RG. Others could not use these dedicated spare disks for any rebuilding purpose.                                                                                                    |  |  |
| GS                                                                 | <b>G</b> lobal <b>S</b> pare disks. GS is shared for rebuilding purpose. If some RGs need to use the global spare disks for rebuilding, they could get the spare disks out from the common spare disks pool for such requirement.                                                                                                    |  |  |
| DC                                                                 | Dedicated Cache.                                                                                                    |  |  |
| GC                                                                 | Global Cache.                                                                                                    |  |  |

| DG         | DeGraded mode. Not all of the array's member disks are functioning, but the array is able to respond to application                                 |
|------------|----------------------------------------------------------------------------------------------------|
|            | read and write requests to its virtual disks.                                                                                                    |
| SCSI       | Small Computer Systems Interface.                                                                                                    |
| SAS        | Serial Attached SCSI.                                                                                                    |
| iSCSI      | Internet Small Computer Systems Interface.                                                                                                    |
| SAS        | Serial Attached SCSI.                                                                                                    |
| FC         | Fibre Channel.                                                                                                    |
| S.M.A.R.T. | Self-Monitoring Analysis and Reporting Technology.                                                                                                  |
| WWN        | World Wide Name.                                                                                                    |
| НВА        | Host Bus Adapter.                                                                                                    |
| SAF-TE     | SCSI Accessed Fault-Tolerant Enclosures.                                                                                                    |
| SES        | SCSI Enclosure Services.                                                                                                    |
| NIC        | Network Interface Card.                                                                                                    |
| LACP       | Link Aggregation Control Protocol.                                                                                                    |
| МРІО       | Multi-Path Input/Output.                                                                                                    |
| MC/S       | Multiple Connections per Session                                                                                                    |
| мти        | Maximum Transmission Unit.                                                                                                    |
| СНАР       | Challenge Handshake Authentication Protocol. An optional security mechanism to control access to an iSCSI storage system over the iSCSI data ports. |
| iSNS       | Internet Storage Name Service.                                                                                                    |

# 1.3 RAID levels

| li-             |                                                                                                    |
|-----------------|----------------------------------------------------------------------------------------------------|
| RAID 0          | Disk striping. RAID 0 needs at least one hard drive.                                                              |
| RAID 1          | Disk mirroring over two disks. RAID 1 needs at least two hard drives.                                             |
| N-way<br>mirror | Extension to RAID 1 level. It has N copies of the disk.                                                           |
| RAID 3          | Striping with parity on the dedicated disk. RAID 3 needs at least three hard drives.                              |
| RAID 5          | Striping with interspersed parity over the member disks. RAID 3 needs at least three hard drives.                 |
| RAID 6          | 2-dimensional parity protection over the member disks. RAID 6 needs at least four hard drives.                    |
| RAID 0+1        | Mirroring of the member RAID 0 volumes. RAID 0+1 needs at least four hard drives.                                 |
| RAID 10         | Striping over the member RAID 1 volumes. RAID 10 needs at least four hard drives.                                 |
| RAID 30         | Striping over the member RAID 3 volumes. RAID 30 needs at least six hard drives.                                  |
| RAID 50         | Striping over the member RAID 5 volumes. RAID 50 needs at least six hard drives.                                  |
| RAID 60         | Striping over the member RAID 6 volumes. RAID 60 needs at least eight hard drives.                                |
| JBOD            | The abbreviation of " <b>J</b> ust a <b>B</b> unch <b>O</b> f <b>D</b> isks". JBOD needs at least one hard drive. |

# 1.4 Volume relationship diagram

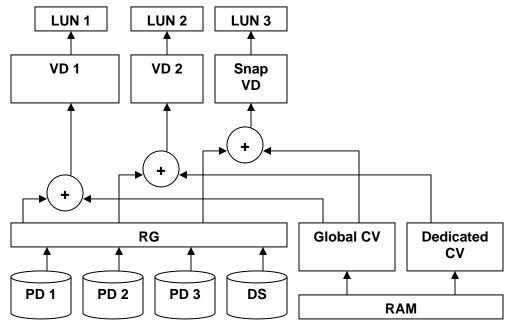

**Figure 1.4.1** 

This is the volume structure of **RSF361series** designed. It describes the relationship of RAID components. One RG (RAID group) consists of a set of VDs (Virtual disk) and owns one RAID level attribute. Each RG can be divided into several VDs. The VDs in one RG share the same RAID level, but may have different volume capacity. Each VD will be associated with one specific CV (Cache Volume) to execute the data transaction. Each CV can have different cache memory size by user's modification/setting. LUN (Logical Unit Number) is a unique identifier, in which users can access through SCSI commands.

# **Chapter 2 Getting started**

# 2.1 Before starting

Before starting, prepare the following items.

- Check "Certification list" in Appendix A to confirm the hardware setting is fully supported.
- 2. Read the latest release note before upgrading. Release note accompany with firmware.
- A server with a FC HBA.
- FC cables.
- 5. CAT 5e, or CAT 6 network cables for management port.
- Prepare storage system configuration plan.
- 7. Management port network information. When using static IP, please prepare static IP addresses, subnet mask, and default gateway.
- 8. Setup the hardware connection before power on servers and **RSF361 series**controllers. Connect FC cables, console cable, and management port cable in advance.

# 2.2 Storage introduction

**RSF361 Series** is a fibre channel network technology primarily used for storage storage network. It started use primarily in the supercomputer field, but has become the standard connection type for storage area networks (SAN) in enterprise storage.

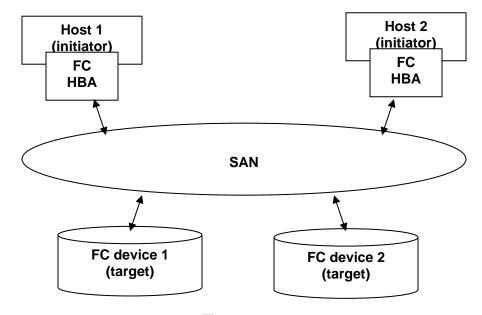

Figure 2.2.1

The target is the storage device itself or an appliance which controls and serves volumes or virtual volumes. The target is the device which performs SCSI commands or bridges to an attached storage device.

## 2.3 Management methods

There are three management methods to manage **RSF361** controller, describe in the following:

#### 2.3.1 Web GUI

RSF361 Series controllers support graphic user interface to manage the system. Be sure to connect LAN cable. The default setting of management port IP is DHCP and DHCP address displays on LCM; user can inspect LCM for IP first, then open the browser and type the DHCP address: (The DHCP address is dynamic and user may need to check every time after reboot.) When DHCP service is not available, controllers use zero configuration (Zeroconf) to get an IP address.

Take an example on LCM:

| 192.168.10.50 |              |
|---------------|--------------|
| RSF361        | $\leftarrow$ |

http://192.168.10.50

or

https://192.168.10.50 (https: connection with encrypted Secure Sockets Layer (SSL). Please be aware of the https is slower than http. https is supported on some specified models.)

Click any function at the first time; it will pop up a dialog to authenticate current user.

Login name: **admin**Default password: **1234** 

Or login with read-only account which only allows reading the configuration and cannot change setting.

Login name: user

Default password: 1234

### 2.3.2 Console serial port

Use NULL modem cable to connect console port.

The console setting is baud rate: **115200**, 8 bits, 1 stop bit, and no parity.

Terminal type: vt100 Login name: admin Default password: 1234

#### 2.3.3 Remote control – secure shell

SSH (secure shell) is required for controllers to remote login. The SSH client software is available at the following web site:

SSHWinClient WWW: http://www.ssh.com/

Putty WWW: http://www.chiark.greenend.org.uk/

Host name: 192.168.10.50 (Please check your DHCP address for this field.)

Login name: admin
Default password: 1234

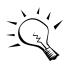

#### Tips

**RSF361** controllers only support SSH for remote control. For using SSH, the IP address and password are required for login.

### 2.4 Enclosure

#### 2.4.1 LCM

There are four buttons to control **RSF361** LCM (LCD Control Module), including: **△** (up), **▼** (down), **ESC** (Escape), and **ENT** (Enter).

After booting up the system, the following screen shows management port IP and model name:

192.168.10.50 RSF361 ← Press "ENT", the LCM functions "System Info.", "Alarm Mute", "Reset/Shutdown", "Quick Install", "Volume Wizard", "View IP Setting", "Change IP Config" and "Reset to Default" will rotate by pressing ▲ (up) and ▼ (down).

When there is WARNING or ERROR occurred (LCM default filter), the LCM shows the event log to give users more detail from front panel.

The following table is function description.

| System Info.                                                                                                    | Display system information.                                                                                         |  |  |
|----------------------------------------------------------------------------------------------------|----------------------------------------------------------------------------------------------------|--|--|
| Alarm Mute                                                                                                    | Mute alarm when error occurs.                                                                                       |  |  |
| Reset/Shutdown                                                                                                   | Reset or shutdown controller.                                                                                       |  |  |
| Quick Install                                                                                                    | Quick steps to create a volume. Please refer to next chapter for operation in web UI.                               |  |  |
| Volume Wizard                                                                                                    | Smart steps to create a volume. Please refer to next chapter for operation in web UI.                               |  |  |
| View IP Setting                                                                                                  | Display current IP address, subnet mask, and gateway.                                                               |  |  |
| Change IP<br>Config                                                                                              | Set IP address, subnet mask, and gateway. There are 2 options: DHCP (Get IP address from DHCP server) or static IP. |  |  |
| Reset to Default Reset to default will set password to default: 1234, set IP address to default as DHCP setting. |                                                                                                    |  |  |
| Default IP address: <b>192.168.10.50</b> (DHCP)                                                                  |                                                                                                    |  |  |
|                                                                                                    | Default subnet mask: <b>255.255.25.0</b>                                                                            |  |  |
|                                                                                                    | Default gateway: 192.168.10.254                                                                                     |  |  |

The following is LCM menu hierarchy.

| Enhance<br>Tech<br>▲ ▼ | [System Info.]   | [Firmware<br>Version<br>x.x.x] |               |  |
|------------------------|------------------|--------------------------------|---------------|--|
|                        |                  | [RAM Size<br>xxx MB]           |               |  |
|                        | [Alarm Mute]     | [▲Yes No▼]                     |               |  |
|                        | [Reset/Shutdown] | [Reset]                        | [▲Yes<br>No▼] |  |

|                                |                       | [Shutdown]                                                                                                    | [≜Yes<br>No▼]              |                                |                               |
|--------------------------------|-----------------------|----------------------------------------------------------------------------------------------------|----------------------------|--------------------------------|-------------------------------|
|                                | [Quick Install]       | RAID 0<br>RAID 1<br>RAID 3<br>RAID 5<br>RAID 6<br>RAID 0+1<br>xxx GB                                                              | [Apply The<br>Config]      | [▲Yes<br>No▼]                  |                               |
|                                | [Volume Wizard]       | [Local]<br>RAID 0<br>RAID 1<br>RAID 3<br>RAID 5<br>RAID 6<br>RAID 0+1                                                             | [Use default<br>algorithm] | [Volume<br>Size]<br>xxx GB     | [Apply The Config] [▲Yes No▼] |
|                                | [volume wizard]       | [JBOD x] ▲▼ RAID 0 RAID 1 RAID 3 RAID 5 RAID 6 RAID 0+1                                                                           | [new x disk]  ▲▼  xxx BG   | Adjust<br>Volume Size          | [Apply The Config] [▲Yes No▼] |
|                                | [View IP Setting]     | [IP Config]     [Static IP]  [IP Address] [192.168.010.050]  [IP Subnet Mask]     [255.255.255.0]  [IP Gateway] [192.168.010.254] |                            |                                |                               |
|                                |                       | [DHCP]                                                                                                    | [≜Yes<br>No▼]              | A direct ID                    |                               |
|                                | [Change IP<br>Config] |                                                                                                    | [IP Address]               | Adjust IP<br>address<br>Adjust |                               |
|                                |                       | [Static IP]                                                                                                    | Mask] [IP Gateway]         | Submask IP  Adjust  Gateway IP |                               |
|                                | [Reset to Default]    | [≜Yes No▼]                                                                                                    | [Apply IP<br>Setting]      | [▲Yes<br>No▼]                  |                               |
| freezes zereard freezes to the |                       |                                                                                                    |                            |                                |                               |

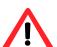

### Caution

Before power off, it is better to execute "**Shutdown**" to flush the data from cache to physical disks.

### 2.4.2 System buzzer

The system buzzer features are listed below:

- 1. The system buzzer alarms 1 second when system boots up successfully.
- 2. The system buzzer alarms continuously when there is error occurred. The alarm will be stopped after error resolved or be muted.
- The alarm will be muted automatically when the error is resolved. E.g., when RAID 5 is degraded and alarm rings immediately, user changes/adds one physical disk for rebuilding. When the rebuilding is done, the alarm will be muted automatically.

#### 2.4.3 LED

The LED features are listed below:

- Marquee / Disk Status / Disk Rebuilding LED: The Marquee / Disk Status / Disk Rebuilding LEDs are displayed in the same LEDs. The LEDs indicates different functions in different stages.
  - I. **Marquee LEDs**: When system powers on and successfully boots up, the Marquee LED is on until the system boots successful.
  - II. **Disk status LEDs**: the LEDs reflect the disk status for the tray. Only On/Off situation.
  - III. **Disk rebuilding LEDs**: the LEDs are blinking when the disks are under rebuilding.
- 2. **Disk Access LED**: Hardware activated LED when accessing disks (IO).
- 3. **Disk Power LED**: Hardware activated LED when the disks are plugged in and powered on.
- 4. **System status LED**: Used to reflect the system status by turning on the LED when error occurs or RAID malfunction happens.
- 5. **Management LAN port LED**: GREEN LED is for LAN transmit/receive indication. ORANGE LED is for LAN port 10/100 LINK indication.
- BUSY LED: Hardware activated LED when the front-end channel is busy.
- 7. **POWER LED**: Hardware activated LED when system is powered on.

# **Chapter 3 Web GUI guideline**

# 3.1 Web GUI hierarchy

The below table is the hierarchy of web GUI.

#### **Quick installation**

→ Step 1 / Step 2 / Confirm

#### System configuration

System setting → System name / Date and time

IP address → MAC address / Address / DNS / port

**Login setting** → Login configuration / Admin password / User password

Mail setting → Mail

Notification → SNMP / Messenger / System log server / Event log setting filter

### Volume configuration

Volume create Step 1 / Step 2 / Step 3 / Step 4 / Confirm

wizard

Physical disk → Set Free disk / Set Global spare / Set Dedicated spare / Set property / More information

RAID group → Create / Migrate / Activate / Deactivate / Scrub / Delete / Set disk property / More information

Virtual disk → Create / Extend / Scrub / Delete / Set property /
Attach LUN / Detach LUN / List LUN / Set snapshot
space / Cleanup snapshot / Take snapshot / Auto
snapshot / List snapshot / More information

Snapshot → Cleanup snapshot / Auto snapshot / Take snapshot / Export / Rollback / Delete

Logical unit → Attach / Detach

#### Enclosure management

**SES** → Enable / Disable

configuration

Hardware → Auto shutdown

monitor

**S.M.A.R.T.**  $\rightarrow$  S.M.A.R.T. information

(Only for SATA disks)

UPS Type / Shutdown battery level / Shutdown delay / Shutdown UPS

#### Maintenance

**System** → System information

information

**Upgrade** → Browse the firmware to upgrade / Export configuration

**Reset to default** → Sure to reset to factory default?

Import and → Import/Export / Import file

expor

Event log → Download / Mute / Clear

# Reboot and → Reboot / Shutdown shutdown

Logout

Sure to logout?

## 3.2 Login

**RSF361** controller supports graphic user interface (GUI) to operate the system Be sure to connect theLAN cable. The default IP setting is **DHCP**; open the browser and enter:

http://192.168.10.50 (Please check the DHCP address first on LCM.)

Click any function at the first time; it will pop up a dialog for authentication.

Login name: admin Default password: 1234

After login, you can choose the functions which lists on the left side of window to make configuration.

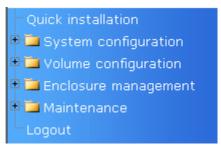

Figure 3.2.1

There are six indicators at the top-right corner for backplane solutions, and cabling solutions have three indicators at the top-right corner.

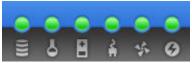

**Figure 3.2.2** 

- 1. **RAID light:** Green means RAID works well. Red represents RAID failure.
- 2. **Temperature light:** Green means normal temperature. Red represents abnormal temperature.

- 3. **Voltage light:** Green means normal voltage. Red represents abnormal voltage..
- 4. **UPS light:** Green means UPS works well. Red represents UPS failure.
- 5. Fan light: Green means Fan works well. Red represents fan failure. (Only for backplane solution)
- 6. Power light: Green means Power works well. Red represents power failure. (Only for backplane solution)

### 3.3 Quick install

It is easy to use "Quick install" to create a volume. It uses whole physical disks to create a RG; the system will calculate maximum spaces on RAID levels 0/1/3/5/6/0+1. "Quick install" will occupy all residual RG space for one VD, and it has no space for snapshot and spare. If snapshot is needed, please create volumes by manual, and refer to section 4.4 for more detail. If some physical disks are used in other RGs, "Quick install" can not be run because the operation is valid only when all physical disks in this system are free.

**Step 1:** Click "Quick install", then choose the RAID level. After choosing the RAID level, then click "Confirm . It will link to another page.

| / Quick installation / Step | 1                                                                                                    |
|-----------------------------|----------------------------------------------------------------------------------------------------|
| RAID enclosure :            | Local                                                                                                    |
| RAID level :                | - RAID 0 (271 GB) - TAID 0 (271 GB) -                                                                            |
|                             | - RAID 1 (33 GB) -<br>- RAID 3 (237 GB) -<br>- RAID 5 (237 GB) -<br>- RAID 6 (203 GB) -<br>- RAID 0+1 (135 GB) - |

**Figure 3.3.1** 

**Step 2:** Confirm page. Click "Confirm if all setups are correct. Then a VD will be created.

**Done.** You can start to use the system now.

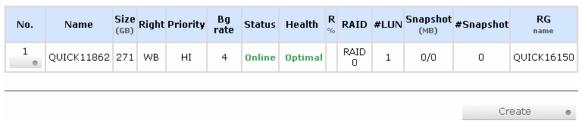

**Figure 3.3.2** 

(Figure 3.3.2: A RAID 0 Virtual disk with the VD name "QUICK16150", named by system itself, with the total available volume size 271GB.)

# 3.4 System configuration

"System configuration" is designed for setting up the "System setting", "IP address", "Login setting", "Mail setting", and "Notification setting".

| System setting       | System name for identification System time for event log                                                                                                    |
|----------------------|----------------------------------------------------------------------------------------------------|
| IP address           | Internet Protocol(IP) address for remote administration                                                                                                    |
| <u>Login setting</u> | Configuration for auto logout and login lock Administrator's password                                                                                              |
| Mail setting         | Alert by e-mail                                                                                                    |
| Notification setting | Alert via Simple Network Management Protocol(SNMP)  Transmits net send and alerter service messages between clients and servers  Alert to remote system log server |

**Figure 3.4.1** 

### 3.4.1 System setting

"System setting" can set system name and date. Default "System name" composed of model name and serial number of this system.

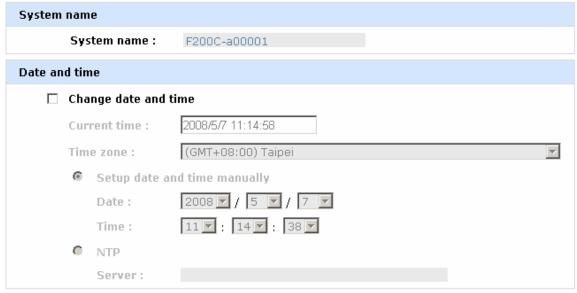

Figure 3.4.1.1

Check "Change date and time" to set up the current date, time, and time zone before using or synchronize time from NTP (Network Time Protocol) server.

#### 3.4.2 IP address

"IP address" can change IP address for remote administration usage. There are 2 options, DHCP (Get IP address from DHCP server) or static IP. The default setting is DHCP. User can change the HTTP, HTTPS, and SSH port number when the default port number is not allowed on host/server.

| MAC addres | MAC address  |                   |  |  |  |
|------------|--------------|-------------------|--|--|--|
|            | MAC address: | 00:13:78:AC:00:19 |  |  |  |
| Address    |              |                   |  |  |  |
| •          | DHCP         |                   |  |  |  |
| 0          | Static       |                   |  |  |  |
|            | Address:     |                   |  |  |  |
|            | Mask:        |                   |  |  |  |
|            | Gateway :    |                   |  |  |  |
| DNS        |              |                   |  |  |  |
|            | DNS:         |                   |  |  |  |
| Port       |              |                   |  |  |  |
|            | HTTP port :  | 80                |  |  |  |
|            | HTTPS port : | 443               |  |  |  |
|            | SSH port :   | 22                |  |  |  |

Figure 3.4.2.1

## 3.4.3 Login setting

"Login setting" can set single admin, auto logout time and Admin/User password. The single admin can prevent multiple users access the same controller at the same time.

- Auto logout: The options are (1) Disable; (2) 5 minutes; (3) 30 minutes;
   (4) 1 hour. The system will log out automatically when user is inactive for a period of time.
- 2. **Login lock:** Disable/Enable. When the login lock is enabled, the system allows only one user to login or modify system settings.

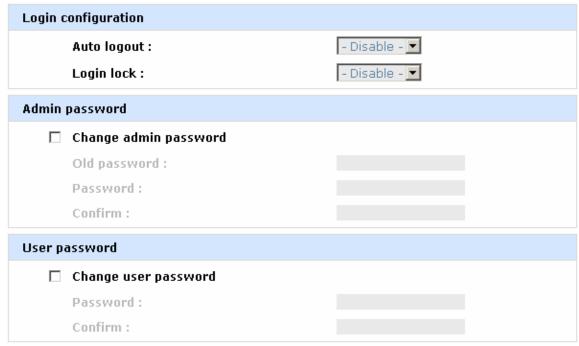

Figure 3.4.3.1

Check "Change admin password" or "Change user password" to change admin or user password. The maximum length of password is 12 characters.

## 3.4.4 Mail setting

"Mail setting" can enter at most 3 mail addresses for receiving the event notification. Some mail servers would check "Mail-from address" and need authentication for anti-spam. Please fill the necessary fields and click "Send test mail" to test whether email functions are available. User can also select which levels of event logs are needed to be sent via Mail. Default setting only enables ERROR and WARNING event logs.

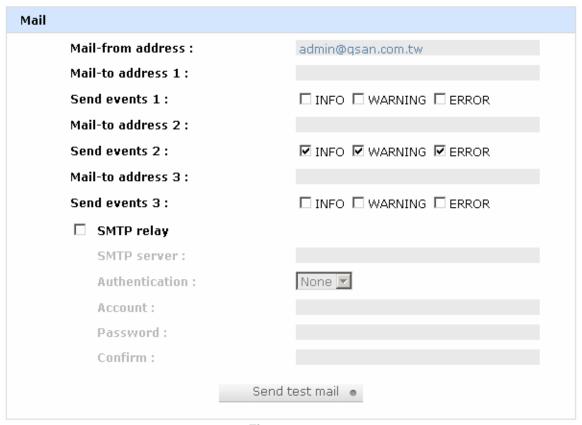

Figure 3.4.4.1

# 3.4.5 Notification setting

"Notification setting" can set up SNMP trap for alerting via SNMP, pop-up message via Windows messenger (not MSN), alert via syslog protocol, and event log filter.

| SNMP                            |                                                    |
|---------------------------------|----------------------------------------------------|
| SNMP trap address 1:            |                                                    |
| SNMP trap address 2:            |                                                    |
| SNMP trap address 3:            |                                                    |
| Community :                     | public                                             |
| Send events :                   | ☑ INFO ☑ WARNING ☑ ERROR                           |
| Messenger                       |                                                    |
| Messenger IP/Computer name 1:   |                                                    |
| Messenger IP/Computer name 2 :  |                                                    |
| Messenger IP/Computer name 3 :  |                                                    |
| Send events :                   | ☑ INFO ☑ WARNING ☑ ERROR                           |
| System log server               |                                                    |
| Server IP/hostname :            |                                                    |
| UDP Port :                      | 514                                                |
| Facility :                      | Local0 💌                                           |
|                                 |                                                    |
| Event level :                   | ☑ INFO ☑ WARNING ☑ ERROR                           |
| Event level :  Event log filter | ☑ INFO ☑ WARNING ☑ ERROR                           |
|                                 | ✓ INFO ✓ WARNING ✓ ERROR  □ INFO □ WARNING □ ERROR |

Figure 3.4.5.1

**"SNMP"** allows up to 3 SNMP trap addresses. Default community setting is "public". User can choose the event log levels and default setting only enables INFO event log in SNMP. There are many SNMP tools. The following web sites are for your reference:

SNMPc: http://www.snmpc.com/

Net-SNMP: http://net-snmp.sourceforge.net/

Using "Messenger", user must enable the service "Messenger" in Windows (Start  $\rightarrow$  Control Panel  $\rightarrow$  Administrative Tools  $\rightarrow$  Services  $\rightarrow$  Messenger), and then event logs can be received. It allows up to 3 messenger addresses. User can choose the event log levels and default setting enables the WARNING and ERROR event logs.

Using "System log server", user can choose the facility and the event log level. The default port of syslog is 514. The default setting enables event level: INFO, WARNING and ERROR event logs.

There are some syslog server tools. The following web sites are for your reference:

WinSyslog: http://www.winsyslog.com/

Kiwi Syslog Daemon: <a href="http://www.kiwisyslog.com/">http://www.kiwisyslog.com/</a> Most UNIX systems build in syslog daemon.

## 3.5 Volume configuration

"Volume configuration" is designed for setting up the volume configuration which includes "Volume create wizard", "Physical disk", "RAID group", "Virtual disk", "Snapshot", and "Logical unit".

| <u>Volume create wizard</u> | Easy and quick step-by-step volume configuration |
|-----------------------------|--------------------------------------------------|
| Physical disk               | Hard disks to store data                         |
| RAID group                  | Sets of physical disks with RAID functions       |
| <u>Virtual disk</u>         | Slices of RAID groups                            |
| Snapshot                    | Point-in-time copies of the data                 |
| <u>Logical unit</u>         | Target volumes for hosts access                  |

**Figure 3.5.1** 

#### 3.5.1 Volume create wizard

"Volume create wizard" has a smarter policy. When the system is inserted with some HDDs. "Volume create wizard" lists all possibilities and sizes in different RAID levels, it will use all available HDDs for RAID level depends on which user chooses. When system has different sizes of HDDs, e.g., 8\*200G and 8\*80G, it lists all possibilities and combination in different RAID level and different sizes. After user chooses RAID level, user may find that some HDDs are available (free status). The result is using smarter policy designed by **Enhance Tech**. It gives user:

<sup>&</sup>quot;Event log filter" setting can enable event level on "Pop up events" and "LCM".

- 1. Biggest capacity of RAID level for user to choose and,
- 2. The fewest disk number for RAID level / volume size.

E.g., user chooses RAID 5 and the controller has 12\*200G + 4\*80G HDDs inserted. If we use all 16 HDDs for a RAID 5, and then the maximum size of volume is 1200G (80G\*15). By the wizard, we do smarter check and find out the most efficient way of using HDDs. The wizard only uses 200G HDDs (Volume size is 200G\*11=2200G), the volume size is bigger and fully uses HDD capacity.

**Step 1:** Select "**Volume create wizard**" and then choose the RAID level. After the RAID level is chosen, click " Next >> • ". Then it will link to next page.

| / Volume configuration / Volume create wizard / Step 1 |                                                                                                    |  |  |  |  |
|--------------------------------------------------------|----------------------------------------------------------------------------------------------------|--|--|--|--|
| RAID enclosure :                                       | Local                                                                                                    |  |  |  |  |
| RAID level :                                           | - RAID 0 ( 1862 GB ) - 🔽                                                                                                    |  |  |  |  |
|                                                        | - RAID 1 ( 465 GB ) -<br>- RAID 3 ( 1396 GB ) -<br>- RAID 5 ( 1396 GB ) -<br>- RAID 6 ( 931 GB ) -<br>- RAID 0+1 ( 931 GB ) - |  |  |  |  |

Figure 3.5.1.1

**Step 2:** Please select the combination of the RG capacity, or "**Use default algorithm**" for maximum RG capacity. After RG size is chosen, click "Next>> "

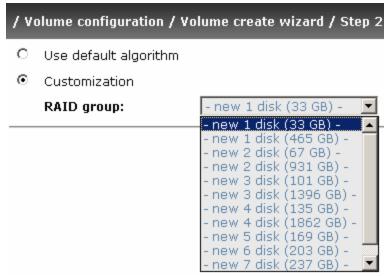

Figure 3.5.1.2

**Step 3:** Decide VD size. User can enter a number less or equal to the default number. Then click " Next >> ".

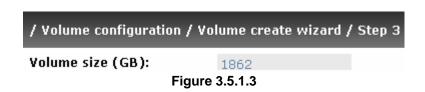

**Step 4:** Confirm page. Click "Confirm of if all setups are correct. Then a VD will be created.

**Done.** You can start to use the system now.

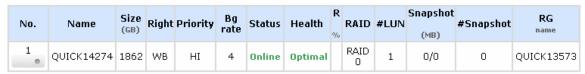

Figure 3.5.1.4

(Figure 3.5.1.4: A RAID 0 Virtual disk with the VD name "QUICK13573", named by system itself, with the total available volume size 1862GB.)

### 3.5.2 Physical disk

"Physical disk" can view the status of hard drives in the system. The followings are operational tips:

- 1. Mouse moves to the gray button next to the number of slot, it will show the functions which can be executed.
- 2. Active function can be selected, but inactive function will show in gray color.

For example, set PD slot number 11 to dedicated spare disk.

**Step 1:** Mouse moves to the gray button of PD 11, select "**Set Dedicated spare**", it will link to next page.

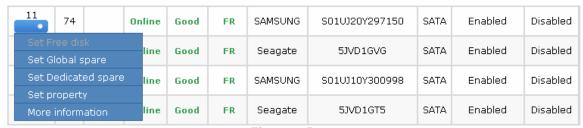

Figure 3.5.2.1

**Step 2:** Maybe it has some RGs which can be set dedicate spare disk, select which one will be added, then click "Confirm or ".

| P | Available VG for slot 4 on Local : |     |       |               |              |     |     |        |        |        |           |
|---|------------------------------------|-----|-------|---------------|--------------|-----|-----|--------|--------|--------|-----------|
|   |                                    | No. | Name  | Total<br>(GB) | Free<br>(GB) | #PD | #VD | Status | Health | RAID   | Enclosure |
|   | ⊙                                  | 1   | RG-R5 | 931           | 931          | 3   | 0   | Online | Good   | RAID 5 | Local     |

Figure 3.5.2.2

Done. View "Physical disk" page.

#### <u>Local</u>

| Slot | Size<br>(GB) | RG<br>name | Status | Health | Usage | Vendor  | Serial   | Туре  | Write cache | Standby  |
|------|--------------|------------|--------|--------|-------|---------|----------|-------|-------------|----------|
| 1    | 465          | RG-R5      | Online | Good   | RD    | Maxtor  | нвормврн | SATA2 | Enabled     | Disabled |
| 2    | 465          | RG-R5      | Online | Good   | RD    | Maxtor  | H81173QH | SATA2 | Enabled     | Disabled |
| 3    | 465          | RG-R5      | Online | Good   | RD    | Seagate | зРМОН4СО | SATA2 | Enabled     | Disabled |
| 4    | 465          | RG-R5      | Online | Good   | DS    | Seagate | 3PM0FRH7 | SATA2 | Enabled     | Disabled |
| 5    | 33           |            | Online | Good   | FR    | HITACHI | J3XADKPJ | SAS   | Enabled     | Disabled |
| 6    | 33           |            | Online | Good   | FR    | HITACHI | J3XAB71J | SAS   | Enabled     | Disabled |
| 7    | 33           |            | Online | Good   | FR    | HITACHI | J3XAE5MJ | SAS   | Enabled     | Disabled |
| 8    | 33           |            | Online | Good   | FR    | HITACHI | J3XAAYRJ | SAS   | Enabled     | Disabled |

Figure 3.5.2.3

(Figure 3.5.2.3: Physical disks of slot 1,2,3 are created for a RG named "RG-R5". Slot 4 is set as dedicated spare disk of RG named "RG-R6". The others are free disks.)

### • PD column description:

| Slot      | The position of hard drives. The button next to the number of slot shows the functions which can be executed.                                                                                                    |
|-----------|----------------------------------------------------------------------------------------------------|
| Size (GB) | Capacity of hard drive.                                                                                                    |
| RG Name   | Related RAID group name.                                                                                                    |
| Status    | The status of hard drive.  "Online" → the hard drive is online.  "Rebuilding" → the hard drive is being rebuilt.  "Transition" → the hard drive is being migrated or is replaced by another disk when rebuilding occurs.  "Missing" → the hard drive has already joined a RG but not plugged into the disk tray of current system. |
| Health    | The health of hard drive.  "Good" → the hard drive is good.                                                                                                    |

|             | "Failed" → the hard drive is failed.                                                                                                    |  |  |  |  |
|-------------|----------------------------------------------------------------------------------------------------|--|--|--|--|
|             | "Error Alert" → S.M.A.R.T. error alert.                                                                                                    |  |  |  |  |
|             | "Read Errors" → the hard drive has unrecoverable read errors.                                                                                                    |  |  |  |  |
| Usage       | "RD" → RAID Disk. This hard drive has been set to RAID.                                                                                                    |  |  |  |  |
|             | "FR" → FRee disk. This hard drive is free for use.                                                                                                    |  |  |  |  |
|             | "DS" → Dedicated Spare. This hard drive has been<br>set to the dedicated spare of the RG.                                                                                                    |  |  |  |  |
|             | "GS" → Global Spare. This hard drive has been set to a global spare of all RGs.                                                                                                    |  |  |  |  |
|             | "RS" → ReServe. The hard drive contains the RG information but cannot be used. It may be caused by an uncompleted RG set, or hot-plug of this disk in the running time. In order to protect the data in the disk, the status changes to reserve. It can be reused after setting it to "FR" manually. |  |  |  |  |
| Vendor      | Hard drive vendor.                                                                                                    |  |  |  |  |
| Serial      | Hard drive serial number.                                                                                                    |  |  |  |  |
| Туре        | Hard drive type.                                                                                                    |  |  |  |  |
|             | "SATA" → SATA disk.                                                                                                    |  |  |  |  |
|             | "SATA2" → SATA II disk.                                                                                                    |  |  |  |  |
|             | "SAS" → SAS disk.                                                                                                    |  |  |  |  |
| Write cache | Hard drive write cache is enabled or disabled.                                                                                                    |  |  |  |  |
| Standby     | HDD auto spindown to save power. The default value is disabled.                                                                                                    |  |  |  |  |

## • PD operations description:

| Set Free disk       | Make the selected hard drive to be free for use.        |
|---------------------|---------------------------------------------------------|
| Set Global<br>spare | Set the selected hard drive to global spare of all RGs. |

| Set<br>Dedicated<br>spares | Set hard drive to dedicated spare of selected RGs.                                                                                                    |
|----------------------------|----------------------------------------------------------------------------------------------------|
| Set property               | Change the status of write cache and standby.  Write cache options:  "Enabled" → Enable disk write cache.  "Disabled" → Disable disk write cache.  Standby options:  "Disabled" → Disable spindown.  "30 sec / 1 min / 5 min / 30 min" → Enable hard drive auto spindown to save power in the period of time. |
| More information           | Show hard drive detail information.                                                                                                    |

### 3.5.3 RAID group

"RAID group" can view the status of each RAID group. The following is an example to create a RG.

Step 1: Click "Create ", enter "Name", choose "RAID level", click "Select PD " to select PD. Then click "Next >> ".

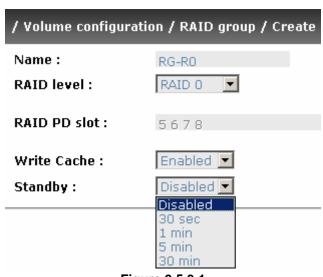

Figure 3.5.3.1

**Step 2:** Confirm page. Click "Confirm or if all setups are correct.

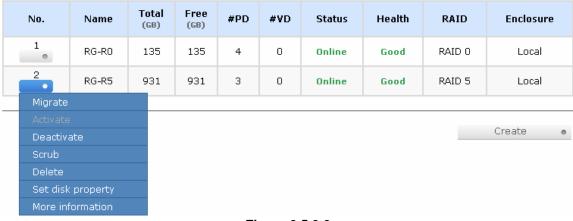

Figure 3.5.3.2

(Figure 3.5.3.2: There is a RAID 0 with 4 physical disks, named "RG-R0", total size is 135GB. Another is a RAID 5 with 3 physical disks, named "RG-R5".)

Done. View "RAID group" page.

#### • RG column description:

| No.       | Number of RAID group. The button next to the No. shows the functions which can be executed.             |
|-----------|----------------------------------------------------------------------------------------------------|
| Name      | RAID group name.                                                                                        |
| Total(GB) | Total capacity of this RAID group.                                                                      |
| Free(GB)  | Free capacity of this RAID group.                                                                       |
| #PD       | The number of physical disks in RAID group.                                                             |
| #VD       | The number of Virtual disks in RAID group.                                                              |
| Status    | The status of RAID group.  "Online" → the RAID group is online.  "Offline" → the RAID group is offline. |

|           | "Rebuild" → the RAID group is being rebuilt. "Migrate" → the RAID group is being migrated.             |
|-----------|----------------------------------------------------------------------------------------------------|
|           | "Scrub" → the RAID group is being scrubbed.                                                            |
| Health    | The health of RAID group.                                                                              |
|           | "Good" → the RAID group is good.                                                                       |
|           | "Failed" → the hard drive is failed.                                                                   |
|           | "Degraded" → the RAID group is not completed. The<br>reason could be lack of one disk or disk failure. |
| RAID      | The RAID level of the RAID group.                                                                      |
| Enclosure | RG locates on local or JBOD enclosure.                                                                 |

## • RG operations description:

| Create            | Create a RAID group.                                                                                                    |
|-------------------|----------------------------------------------------------------------------------------------------|
| Migrate           | Migrate a RAID group. Please refer to next chapter for more detail.                                                                                                    |
| Activate          | Activate a RAID group; it can be executed when RG status is offline. This is for online roaming purpose.                                                                                                    |
| Deactivate        | Deactivate a RAID group; it can be executed when RG status is online. This is for online roaming purpose.                                                                                                    |
| Scrub             | Scrub a RAID group. It's a parity regeneration. It supports RAID 3 / 5 / 6 / 30 / 50 / 60 only.                                                                                                    |
| Delete            | Delete a RAID group.                                                                                                    |
| Set disk property | Change the disk status of write cache and standby. Write cache options:  "Enabled" → Enable disk write cache.  "Disabled" → Disable disk write cache.  Standby options:  "Disabled" → Disable spindown.  "30 sec / 1 min / 5 min / 30 min" → Enable hard drive auto spindown to save power in the period of time. |

| More information | Show RAID group detail information. |
|------------------|-------------------------------------|
| Intermetion      |                                     |

#### 3.5.4 Virtual disk

"Virtual disk" can view the status of each Virtual disk. The following is an example to create a VD.

Step 1: Click "Create ", enter "Name", choose "RG name", "Stripe height (KB)", "Block size (B)", "Read/Write" mode, "Priority", "Bg rate" (Background task priority), change "Capacity (GB)" if necessary. Then click "Confirm ".

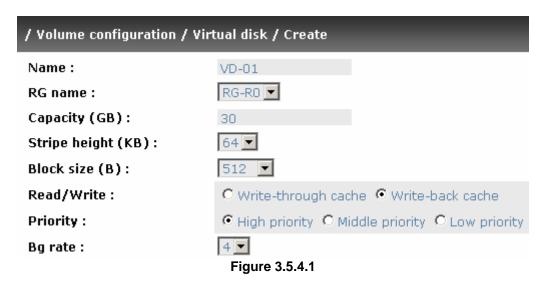

**Step 2:** Confirm page. Click "Confirm if all setups are correct.

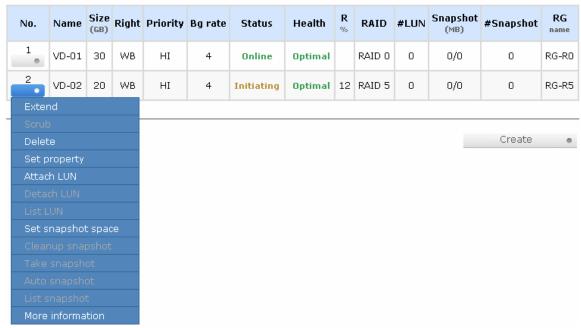

Figure 3.5.4.2

(Figure 3.5.4.2: Create a VD named "VD-01", related to "RG-R0", size is 30GB. The other VD is named "VD-02", initializing to 12%.)

Done. View "Virtual disk" page.

### • VD column description:

| No.      | Number of this Virtual disk. The button next to the VD No. shows the functions which can be executed. |
|----------|----------------------------------------------------------------------------------------------------|
| Name     | Virtual disk name.                                                                                    |
| Size(GB) | Total capacity of the Virtual disk.                                                                   |
| Right    | "WT" → Write Through. "WB" → Write Back. "RO" → Read Only.                                            |
| Priority | <ul> <li>"HI" → HIgh priority.</li> <li>"MD" → MiD priority.</li> <li>"LO" → LOw priority.</li> </ul> |

| Bg rate          | Background task priority.  "4 / 3 / 2 / 1 / 0" → Default value is 4. The higher number the background priority of a VD has, the more background I/O will be scheduled to execute.                                                                                                    |
|------------------|----------------------------------------------------------------------------------------------------|
| Status           | The status of Virtual disk.  "Online" → the Virtual disk is online.  "Offline" → the Virtual disk is offline.  "Initiating" → the Virtual disk is being initialized.  "Rebuild" → the Virtual disk is being rebuilt.  "Migrate" → the Virtual disk is being migrated.  "Rollback" → the Virtual disk is being rolled back.  "Scrub" → the Virtual disk is being scrubbed.                                                                                                    |
| Health           | The health of Virtual disk.  "Optimal" → the Virtual disk is operating and has experienced no failures of the disks that comprise the RG.  "Degraded" → At least one disk which comprises space of the Virtual disk has been marked as failed or has been plugged.  "Missing" → the Virtual disk has been marked as missing by the system.  "Failed" → the Virtual disk has experienced enough failures of the disks that comprise the VD for unrecoverable data loss to occur.  "Part optimal" → the Virtual disk has experienced disk failures. |
| R %              | Ratio of initializing or rebuilding.                                                                                                    |
| RAID             | The levels of RAID that Virtual disk is using.                                                                                                    |
| #LUN             | Number of LUN(s) that Virtual disk is attaching.                                                                                                    |
| Snapshot<br>(MB) | The Virtual disk size that used for snapshot. The number means "Used snapshot space" / "Total snapshot space". The unit is in megabytes (MB).                                                                                                    |

| #Snapshot | Number of snapshot(s) that Virtual disk is taken. |
|-----------|---------------------------------------------------|
| RG name   | The Virtual disk is related to the RG name        |

# • VD operations description:

| Extend              | Extend a Virtual disk capacity.                                                                                                    |
|---------------------|----------------------------------------------------------------------------------------------------|
| Scrub               | Scrub a Virtual disk. It's a parity regeneration. It supports RAID 3 / 5 / 6 / 30 / 50 / 60 only.                                                                                                    |
| Delete              | Delete a Virtual disk.                                                                                                    |
| Set property        | Change the VD name, right, priority and bg rate.  Right options:  "WT" → Write Through.  "WB" → Write Back.  "RO" → Read Only.  Priority options:  "HI" → HIgh priority.  "MD" → MiD priority.  "LO" → LOw priority.  Bg rate options:  "4/3/2/1/0" → Default value is 4. The higher number the background priority of a VD has, the more background I/O will be scheduled to execute. |
| Attach LUN          | Attach to a LUN.                                                                                                    |
| Detach LUN          | Detach to a LUN.                                                                                                    |
| List LUN            | List attached LUN(s).                                                                                                    |
| Set snapshot space  | Set snapshot space for executing snapshot. Please refer to next chapter for more detail.                                                                                                    |
| Cleanup<br>snapshot | Clean all snapshot VD related to the Virtual disk and release snapshot space.                                                                                                    |

| Take<br>snapshot | Take a snapshot on the Virtual disk.              |  |  |  |  |  |
|------------------|---------------------------------------------------|--|--|--|--|--|
| Auto<br>snapshot | Set auto snapshot on the Virtual disk.            |  |  |  |  |  |
| List snapshot    | List all snapshot VD related to the Virtual disk. |  |  |  |  |  |
| More information | Show Virtual disk detail information.             |  |  |  |  |  |

## 3.5.5 Snapshot

"Snapshot" can view the status of snapshot. Please refer to next chapter for more detail about snapshot concept. The following is an example to take a snapshot.

**Step 1:** Create snapshot space. In "/ Volume configuration / Virtual disk", mouse moves to the gray button next to the VD number; click "Set snapshot space".

**Step 2:** Set snapshot space. Then click " Confirm .". The snapshot space is created.

| / Volume configuration / Virtual disk / Set snapshot space |          |                        |  |  |  |  |  |  |
|------------------------------------------------------------|----------|------------------------|--|--|--|--|--|--|
| Size:                                                      | 15       | (GB) Maximun: 105 (GB) |  |  |  |  |  |  |
| Free:                                                      | 105 (GB) |                        |  |  |  |  |  |  |

Figure 3.5.5.1

| No. | Name  | Size<br>(GB) | Right | Priority | Bg rate | Status | Health  | <b>R</b><br>% | RAID   | #LUN | Snapshot<br>(MB) | #Snapshot | RG<br>name |
|-----|-------|--------------|-------|----------|---------|--------|---------|---------------|--------|------|------------------|-----------|------------|
| 1   | VD-01 | 30           | WB    | HI       | 4       | Online | Optimal |               | RAID 0 | 0    | 263/15360        | 0         | RG-RO      |
| 2   | VD-02 | 20           | WB    | HI       | 4       | Online | Optimal |               | RAID 5 | 0    | 0/0              | 0         | RG-R5      |

Figure 3.5.5.2

(Figure 3.5.5.2: "VD-01" snapshot space has been created, snapshot space is 15360MB, and used 425MB for saving snapshot index.)

Step 3: Take a snapshot. In "/ Volume configuration / Snapshot", click "

Take snapshot • ". It will link to next page. Enter a snapshot name.

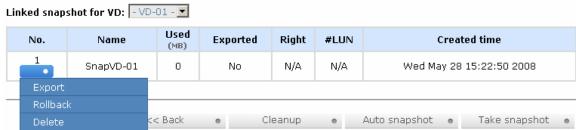

Figure 3.5.5.3

**Step 4:** Export the snapshot VD. Move the mouse to the gray button next to the Snapshot VD number; click "**Export**". Enter a capacity for snapshot VD. If size is zero, the exported snapshot VD will be read only. Otherwise, the exported snapshot VD can be read / written, and the size will be the maximum capacity to read / write.

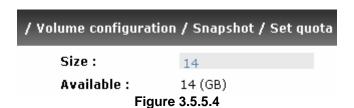

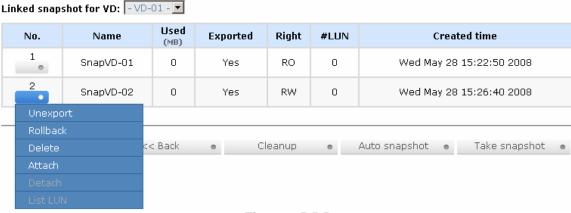

Figure 3.5.5.5

(Figure 3.5.5.5: This is the list of "VD-01". There are two snapshots in "VD-01". Snapshot VD "SnapVD-01" is exported to read only, "SnapVD-02" is exported to read/write.)

**Step 5:** Attach a LUN for snapshot VD. Please refer to the next section for attaching a LUN.

**Done.** Snapshot VD can be used.

Snapshot column description:

| No.          | Number of this snapshot VD. The button next to the snapshot VD No. shows the functions which can be executed.                              |
|--------------|----------------------------------------------------------------------------------------------------|
| Name         | Snapshot VD name.                                                                                                    |
| Used (MB)    | The amount of snapshot space that has been used.                                                                                           |
| Exported     | Snapshot VD is exported or not.                                                                                                    |
| Right        | <ul> <li>"RW" → Read / Write. The snapshot VD can be read / write.</li> <li>"RO" → Read Only. The snapshot VD can be read only.</li> </ul> |
| #LUN         | Number of LUN(s) that snapshot VD is attaching.                                                                                            |
| Created time | Snapshot VD created time.                                                                                                    |

## • Snapshot operations description:

| Export /<br>Private | Export / Private the snapshot VD.         |  |  |  |  |  |
|---------------------|-------------------------------------------|--|--|--|--|--|
| Rollback            | Rollback the snapshot VD to the original. |  |  |  |  |  |
| Delete              | Delete the snapshot VD.                   |  |  |  |  |  |
| Attach              | Attach to a LUN.                          |  |  |  |  |  |
| Detach              | Detach to a LUN.                          |  |  |  |  |  |
| List LUN            | List attached LUN(s).                     |  |  |  |  |  |

# 3.5.6 Logical unit

"Logical unit" can view the status of attached logical unit number of each VD.

User can attach LUN by clicking the "\_\_\_\_\_attach\_\_\_\_\_.". "Host" must enter a fibre channel node name for access control, or fill-in wildcard "\*", which means

every host can access the volume. Choose LUN number and permission, then click "Confirm ..."

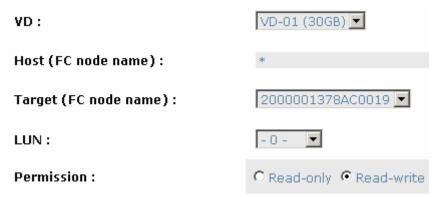

Figure 3.5.6.1

| Host             | Target           | LUN | Permission | VD name |
|------------------|------------------|-----|------------|---------|
| *                | 2000001378AC0019 | 0   | Read write | VD-01   |
| 200000051E4214B8 | 2000001378AC0019 | 1   | Read write | VD-02   |
| Detach           |                  |     |            |         |

Figure 3.5.6.2

(Figure 3.5.6.2: ULTRASTOR RS16 FS, VD-01 is attached to LUN 0 and every host can access. VD-02 is attached to LUN 1 and only FC note name which is named "200000051E4214B8" can access.)

## • LUN operations description:

| Attach | Attach a logical unit number to a Virtual disk.   |
|--------|---------------------------------------------------|
| Detach | Detach a logical unit number from a Virtual disk. |

The matching rules of access control are inspected from top to bottom in sequence. For example: there are 2 rules for the same VD, one is "\*", LUN 0; and the other is "host1", LUN 1. The other host "host2" can login successfully because it matches the rule 1.

The access will be denied when there is no matching rule.

## **3.5.7 Example**

The following is an example for creating volumes. Example 1 is to create two VDs and set a global spare disk.

## • Example 1

Example 1 is to create two VDs in one RG, each VD uses global cache volume. Global cache volume is created after system boots up automatically. So, no action is needed to set CV. Then set a global spare disk. Eventually, delete all of them.

## Step 1: Create RG (RAID group).

To create the RAID group, please follow the procedures:

| Name :        | RG-R5      |      |       |         |  |
|---------------|------------|------|-------|---------|--|
| RAID level:   | RAID 5     |      |       |         |  |
| RAID PD slot: | 123        |      | Selec | t PD •  |  |
| Write Cache : | Enabled 💌  |      |       |         |  |
| Standby :     | Disabled 💌 |      |       |         |  |
|               |            | << B | ack • | Next >> |  |
|               |            |      | 301   | INCVC   |  |

Figure 3.5.7.1

- 1. Select "/ Volume configuration / RAID group".
- 2. Click " Create ".
- 3. Input a RG Name, choose a RAID level from the list, click "

  Select PD 
  " to choose the RAID PD slot(s), then click
  "

  Next >> 
  ".
- 4. Check the outcome. Click "Confirm fig. if all setups are correct.
- 5. Done. A RG has been created.

| No. | Name  | Total<br>(GB) | Free<br>(GB) | #PD | #VD | Status | Health | RAID   | Enclosure |
|-----|-------|---------------|--------------|-----|-----|--------|--------|--------|-----------|
| 1   | RG-R5 | 931           | 931          | 3   | 0   | Online | Good   | RAID 5 | Local     |

Figure 3.5.7.2

(Figure 3.5.7.2: Creating a RAID 5 with 3 physical disks, named "RG-R5". The total size is 931GB. Because there is no related VD, free size still remains 931GB.)

### Step 2: Create VD (Virtual disk).

To create a data user volume, please follow the procedures.

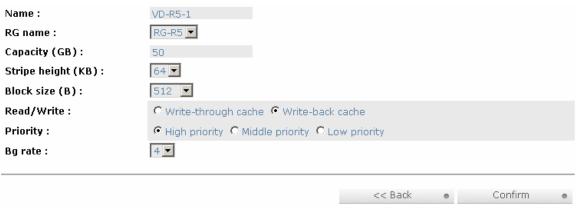

Figure 3.5.7.3

- Select "/ Volume configuration / Virtual disk".
- 2. Click " Create "
- 3. Input a VD name, choose a RG Name and enter a size of VD; decide the stripe high, block size, read/write mode and set priority, finally click Confirm
- 4. Done. A VD has been created.
- 5. Do one more time to create another VD.

| No. | Name    | Size<br>(GB) |    | Priority | Bg rate | Status     | Health  | <b>R</b><br>% | RAID   | #LUN | Snapshot<br>(MB) | #Snapshot | RG<br>name |
|-----|---------|--------------|----|----------|---------|------------|---------|---------------|--------|------|------------------|-----------|------------|
| 1   | VD-R5-1 | 50           | WB | HI       | 4       | Initiating | Optimal | 86            | RAID 5 | 1    | 0/0              | 0         | RG-R5      |
| 2   | VD-R5-2 | 64           | WB | HI       | 4       | Initiating | Optimal | 0             | RAID 5 | 1    | 0/0              | 0         | RG-R5      |

Figure 3.5.7.4

(Figure 3.5.7.4: Create VDs named "VD-R5-1" and "VD-R5-2". Regarding to "RG-R5", the size of "VD-R5-1" is 50GB, the size of "VD-R5-2" is 64GB. "VD-R5-1" is initialing about 86%. There is no LUN attached.)

#### Step 3: Attach LUN to VD.

There are 2 methods to attach LUN to VD.

- 1. In "/ Volume configuration / Virtual disk", mouse moves to the gray button next to the VD number; click "Attach LUN".
- 2. In "/ Volume configuration / Logical unit", click

  " Attach ""

The procedures are as follows:

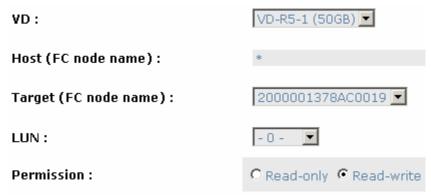

Figure 3.5.7.5

- 1. Select a VD.
- 2. Input "Host" name, which is a FC node name for access control, or fill-in wildcard "\*", which means every host can access to this volume.

  Choose LUN and permission, then click "Confirm".
- 3. Done.

| Host             | Target           | LUN | Permission | VD name |
|------------------|------------------|-----|------------|---------|
| *                | 2000001378AC0019 | 0   | Read write | VD-R5-1 |
| 200000051E4214B8 | 2000001378AC0019 | 1   | Read write | VD-R5-2 |

Figure 3.5.7.6

(Figure 3.5.7.6: VD-R5-1 is attached to LUN 0. VD-R5-2 is attached LUN 1.)

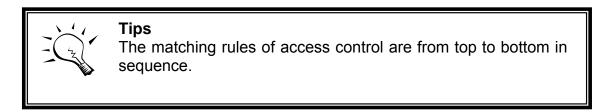

**Step 4:** Set global spare disk.

To set global spare disks, please follow the procedures.

- 1. Select "/ Volume configuration / Physical disk".
- 2. Mouse moves to the gray button next to the PD slot; click "Set Global space".
- 3. "GS" icon is shown in "Usage" column.

| Slot | Size<br>(GB) | RG<br>name | Status | Health | Usage | Vendor  | Serial   | Туре  | Write cache | Standby  |
|------|--------------|------------|--------|--------|-------|---------|----------|-------|-------------|----------|
| 1    | 465          | RG-R5      | Online | Good   | RD    | Maxtor  | нвормврн | SATA2 | Enabled     | Disabled |
| 2    | 465          | RG-R5      | Online | Good   | RD    | Maxtor  | H81173QH | SATA2 | Enabled     | Disabled |
| 3    | 465          | RG-R5      | Online | Good   | RD    | Seagate | зрмон4со | SATA2 | Enabled     | Disabled |
| 4    | 465          |            | Online | Good   | GS    | Seagate | 3PM0FRH7 | SATA2 | Enabled     | Disabled |
| 5    | 33           |            | Online | Good   | FR    | HITACHI | J3XADKPJ | SAS   | Enabled     | Disabled |
| 6    | 33           |            | Online | Good   | FR    | HITACHI | J3XAB71J | SAS   | Enabled     | Disabled |
| 7    | 33           |            | Online | Good   | FR    | HITACHI | J3XAE5MJ | SAS   | Enabled     | Disabled |
| 8    | 33           |            | Online | Good   | FR    | HITACHI | J3XAAYRJ | SAS   | Enabled     | Disabled |

Figure 3.5.7.7

(Figure 3.5.8.7: Slot 4 is set as global spare disk.)

**Step 5:** Done. They can be used as disks.

Delete VDs, RG, please follow the steps listed below.

**Step 6:** Detach LUN from VD.

## In "/ Volume configuration / Logical unit",

| Host         | Target           | LUN | Permission | VD name |
|--------------|------------------|-----|------------|---------|
| *            | 2000001378AC0019 | 0   | Read write | VD-R5-1 |
| 20000 Detach | 2000001378AC0019 | 1   | Read write | VD-R5-2 |

Figure 3.5.7.8

- Mouse moves to the gray button next to the LUN; click "Detach".
   There will pop up a confirmation page.
- 2. Choose "OK".
- 3. Done.

Step 7: Delete VD (Virtual disk).

To delete the Virtual disk, please follow the procedures:

- 1. Select "/ Volume configuration / Virtual disk".
- 2. Mouse moves to the gray button next to the VD number; click "**Delete**". There will pop up a confirmation page, click "**OK**".
- 3. Done. Then, the VDs are deleted.

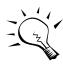

#### Tips

When deleting VD, the attached LUN(s) related to this VD will be detached automatically.

Step 8: Delete RG (RAID group).

To delete the RAID group, please follow the procedures:

- Select "/ Volume configuration / RAID group".
- Select a RG which is no VD related on this RG, otherwise the VD(s) on this RG must be deleted first.
- 3. Mouse moves to the gray button next to the RG number click "Delete".
- There will pop up a confirmation page, click "OK".
- Done. The RG has been deleted.

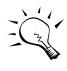

#### Tips

The action of deleting one RG will succeed only when all of the related VD(s) are deleted in this RG. Otherwise, it will have an error when deleting this RG.

Step 9: Free global spare disk.

To free global spare disks, please follow the procedures.

- 1. Select "/ Volume configuration / Physical disk".
- Mouse moves to the gray button next to the PD slot; click "Set Free disk".

**Step 10:** Done, all volumes have been deleted.

# 3.6 Enclosure management

"SES configuration", "Hardware monitor", "S.M.A.R.T." and "UPS". For the enclosure management, there are many sensors for different purposes, such as temperature sensors, voltage sensors, hard disks, fan sensors, power sensors, and LED status. Due to the different hardware characteristics among these sensors, they have different polling intervals. Below are the details of polling time intervals:

- 1. Temperature sensors: 1 minute.
- Voltage sensors: 1 minute.
- 3. Hard disk sensors: 10 minutes.
- 4. Fan sensors: 10 seconds . When there are 3 errors consecutively, controller sends ERROR event log.
- 5. Power sensors: 10 seconds, when there are 3 errors consecutively, controller sends ERROR event log.
- 6. LED status: 10 seconds.

| SES configuration | Access control for SES management                                    |
|-------------------|----------------------------------------------------------------------|
| Hardware monitor  | System monitored voltage, temperature and battery backup module      |
| S.M.A.R.T.        | Self-monitoring analysis and reporting technology for physical disks |
| UPS               | Uninterruptible power supply                                         |

**Figure 3.6.1** 

## 3.6.1 SES configuration

**SES** represents **S**CSI **E**nclosure **S**ervices, one of the enclosure management standards. "**SES configuration**" can enable or disable the management of SES.

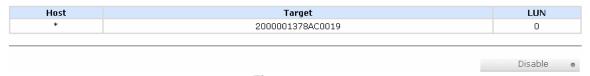

Figure 3.6.1.1

(Figure 3.6.1.1: Enable SES in LUN 0, and can be accessed from every host)

The SES client software is available at the following web site:

SANtools: <a href="http://www.santools.com/">http://www.santools.com/</a>

### 3.6.2 Hardware monitor

"Hardware monitor" can view the information of current voltage and temperature.

| +1.23 V (min = +1.14 V, max = +1.28 V)<br>+3.38 V (min = +3.10 V, max = +3.55 V)<br>+5.02 V (min = +4.80 V, max = +5.35 V) |
|----------------------------------------------------------------------------------------------------|
| · · · · · · · · · · · · · · · · · · ·                                                                                      |
| .E.00 V /min = .4.00 V mnv = .E.0E V                                                                                       |
| +5.02 V (IIIII = +4.80 V, IIIax = +5.35 V)                                                                                 |
| +12.16 V (min = +10.80 V, max = +13.20 V)                                                                                  |
| +1.86  V (min = +1.71  V, max = +1.93  V)                                                                                  |
| +5.02  V (min = +4.70  V, max = +5.35  V)                                                                                  |
| +12.04  V (min = +10.80  V, max = +13.20  V)                                                                               |
| +3.31  V (min = +3.10  V, max = +3.55  V)                                                                                  |
| +37.5 (C) (hyst = +0.0 (C), high = +80.0 (C))                                                                              |
| +40.0 (C) (hyst = +0.0 (C), high = +80.0 (C))                                                                              |
| +39.0 (C) (hyst = +0.0 (C), high = +80.0 (C))                                                                              |
| +32.0 (C) (hyst = +0.0 (C), high = +49.0 (C))                                                                              |
| +32.0 (C) (hyst = +0.0 (C), high = +49.0 (C))                                                                              |
| +32.0 (C) (hyst = +0.0 (C), high = +49.0 (C))                                                                              |
| +32.5 (C) (hyst = +0.0 (C), high = +49.0 (C))                                                                              |
| +33.5 (C) (hyst = +0.0 (C), high = +49.0 (C))                                                                              |
| +33.0 (C) (hyst = +0.0 (C), high = +49.0 (C))                                                                              |
| +34.5 (C) (hyst = +0.0 (C), high = +49.0 (C))                                                                              |
| +32.5 (C) (hyst = +0.0 (C), high = +49.0 (C))                                                                              |
| good                                                                                                    |
| good (2678 RPM)                                                                                                    |
| good (2657 RPM)                                                                                                    |
| good (2657 RPM)                                                                                                    |
| good (2721 RPM)                                                                                                    |
| Confirm •                                                                                                    |
|                                                                                                    |

Figure 3.6.2.1

If "Auto shutdown" has been checked, the system will shutdown automatically when voltage or temperature is out of the normal range. For better data protection, please check "Auto Shutdown".

For better protection and avoiding single short period of high temperature triggering auto shutdown, controllers use multiple condition judgments for auto shutdown, below are the details of when the Auto shutdown will be triggered.

- There are 3 sensors placed on controllers for temperature checking, they are on core processor, PCI-X bridge, and daughter board. controller will check each sensor for every 30 seconds. When one of these sensor is over high temperature value for continuous 3 minutes, auto shutdown will be triggered immediately.
- 2. The core processor temperature limit is 85 . The PCI-X bridge temperature limit is 80 . The daughter board temperature limit is 80 .
- 3. If the high temperature situation doesn't last for 3 minutes, controller will not do auto shutdown.

## 3.6.3 Hard drive S.M.A.R.T. support

**S.M.A.R.T.** (**S**elf-**M**onitoring **A**nalysis and **R**eporting **T**echnology) is a diagnostic tool for hard drives to deliver warning of drive failures in advance. S.M.A.R.T. provides users chances to take actions before possible drive failure.

S.M.A.R.T. measures many attributes of the hard drive all the time and inspects the properties of hard drives which are close to be out of tolerance. The advanced notice of possible hard drive failure can allow users to back up hard drive or replace the hard drive. This is much better than hard drive crash when it is writing data or rebuilding a failed hard drive.

**"S.M.A.R.T."** can display S.M.A.R.T. information of hard drives. The number is the current value; the number in parenthesis is the threshold value. The threshold values of hard drive vendors are different; please refer to vendors' specification for details.

S.M.A.R.T. only supports SATA drive. SAS drive does not have. It will show N/A in this web page.

| Local |          |            |                 |                    |            |                    |                        |                    |
|-------|----------|------------|-----------------|--------------------|------------|--------------------|------------------------|--------------------|
| Slot  | HDD type | Read error | Spin up<br>time | Reallocated sector | Seek error | Spin up<br>retries | Calibration<br>retries | Temperature<br>(C) |
| 1     | SATA     | 59(6)      | 98(0)           | 100(36)            | 87(30)     | 100(97)            | N/A                    | 32                 |
| 2     | SATA     | N/A        | 220(63)         | 180(63)            | 253(0)     | 253(157)           | 253(223)               | 37                 |
| 3     | SATA     | N/A        | 227(63)         | 253(63)            | 253(0)     | 253(157)           | 253(223)               | 32                 |
| 4     | SATA     | 100(51)    | 100(25)         | 98(11)             | 100(51)    | 100(51)            | 100(0)                 | 29                 |
| 5     | SATA     | 100(60)    | 147(24)         | 100(5)             | 100(67)    | 100(60)            | N/A                    | 33                 |
| 6     | SATA     | 100(60)    | 149(24)         | 100(5)             | 100(67)    | 100(60)            | N/A                    | 31                 |
| 7     | SATA     | N/A        | 220(63)         | 253(63)            | 253(0)     | 253(157)           | 253(223)               | 36                 |
| 8     | SATA     | 100(51)    | 100(25)         | 100(11)            | 100(51)    | 100(51)            | 100(0)                 | 23                 |
| 9     | SATA     | 100(60)    | 140(24)         | 100(5)             | 100(67)    | 100(60)            | N/A                    | 33                 |
| 10    | SATA     | 100(51)    | 100(25)         | 100(11)            | 100(51)    | 100(51)            | 84(0)                  | 30                 |
| 11    | SATA     | 100(51)    | 100(25)         | 100(11)            | 100(51)    | 100(51)            | 100(0)                 | 30                 |
| 12    | SATA     | 57(6)      | 98(0)           | 100(36)            | 80(30)     | 100(97)            | N/A                    | 34                 |
| 13    | SATA     | 100(51)    | 100(25)         | 100(11)            | 100(51)    | 100(51)            | 100(0)                 | 29                 |
| 14    | SATA     | 61(6)      | 98(0)           | 100(36)            | 82(30)     | 100(97)            | N/A                    | 33                 |
| 15    | SATA     | 69(6)      | 98(0)           | 100(36)            | 81(30)     | 100(97)            | N/A                    | 34                 |
| 16    | SATA     | 65(6)      | 98(0)           | 100(36)            | 81(30)     | 100(97)            | N/A                    | 30                 |

Figure 3.6.3.1

### 3.6.4 UPS

"UPS" can set up UPS (Uninterruptible Power Supply).

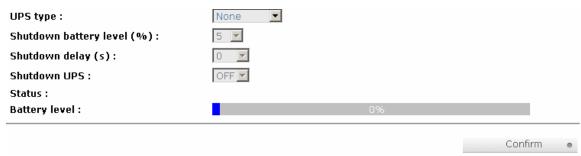

Figure 3.6.4.1

Currently, the system only supports and communicates with smart-UPS of APC (American Power Conversion Corp.) UPS. Please review the details from the website: <a href="http://www.apc.com/">http://www.apc.com/</a>.

First, connect the system and APC UPS via RS-232 for communication. Then set up the shutdown values when power is failed. UPS in other companies can work well, but they have no such communication feature.

| UPS Type                         | Select UPS Type. Choose Smart-UPS for APC, None for other vendors or no UPS.                                                                                                    |
|----------------------------------|----------------------------------------------------------------------------------------------------|
| Shutdown<br>Battery Level<br>(%) | When below the setting level, system will shutdown. Setting level to "0" will disable UPS.                                                                                                    |
| Shutdown<br>Delay (s)            | If power failure occurred, the system will delay the shutdown specified. Setting delay to "0" will disable the function.                                                                       |
| Shutdown<br>UPS                  | Select ON, when power is down, UPS will shut down by itself after the system shutdown successfully. After power comes back, UPS will start working and notify system to boot up. OFF will not. |
| Status                           | The status of UPS.                                                                                                    |
|                                  | "Detecting"                                                                                                    |
|                                  | "Running"                                                                                                    |
|                                  | "Unable to detect UPS"                                                                                                    |
|                                  | "Communication lost"                                                                                                    |
|                                  | "UPS reboot in progress"                                                                                                    |
|                                  | "UPS shutdown in progress"                                                                                                    |
|                                  | "Batteries failed. Please change them NOW!"                                                                                                    |

| Battery Level (%) | Current percentage of battery level. |
|-------------------|--------------------------------------|
|-------------------|--------------------------------------|

# 3.7 System maintenance

"Maintenance" allows the operation of system functions which include "System information" to show the system version, "Upgrade" to the latest firmware, "Reset to factory default" to reset all controller configuration values to factory settings, "Import and export" to import and export all controller configuration, "Event log" to view system event log to record critical events, and "Reboot and shutdown" to either reboot or shutdown the system.

| System information       | System information                         |
|--------------------------|--------------------------------------------|
| <u>Upgrade</u>           | Remote upload firmware                     |
| Reset to factory default | Reset to factory default                   |
| Import and export        | Import/export configurations               |
| Event log                | System event log to record critical events |
| Reboot and shutdown      | Reboot or shutdown system                  |

**Figure 3.7.1** 

# 3.7.1 System information

"System information" can display system information (including firmware version), CPU type, installed system memory, and controller serial number.

## 3.7.2 Upgrade

"**Upgrade**" can upgrade firmware. Please prepare new firmware file named "**xxxx.bin**" in local hard drive, then click "Brows..." to select the file. Click "Confirm", it will pop up a message "Upgrade system now? If you want to downgrade to the previous FW later (not recommend), please export your system configuration in advance", click "**Cancel**" to export system configuration in advance, then click "**OK**" to start to upgrade firmware.

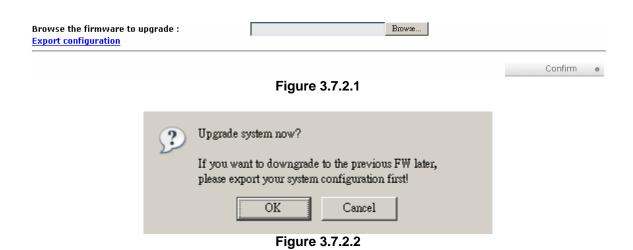

When upgrading, there is a progress bar running. After finished upgrading, the system must reboot manually to make the new firmware took effect.

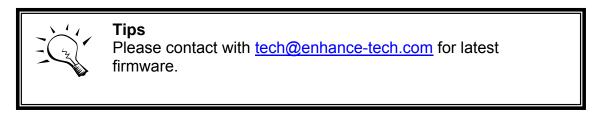

# 3.7.3 Reset to factory default

"Reset to factory default" allows user to reset controller to factory default setting.

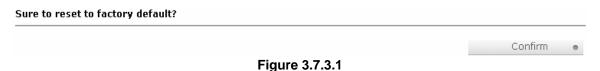

Reset to default value, the password is: 1234, and IP address to default DHCP.

Default IP address: **192.168.10.50** (DHCP)

Default subnet mask: **255.255.255.0**Default gateway: **192.168.10.254** 

## 3.7.4 Import and export

"Import and export" allows user to save system configuration values: export, and apply all configuration: import. For the volume configuration setting, the

values are available in export and not available in import which can avoid confliction/date-deleting between two controllers. That says if one controller already exists valuable data in the disks and user may forget to overwrite it. Use import could return to original configuration. If the volume setting was also imported, user's current data will be overwritten.

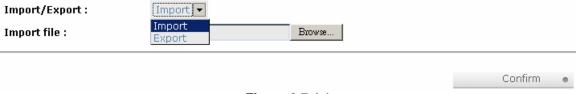

Figure 3.7.4.1

- Import: Import all system configurations excluding volume configuration.
- 2. **Export:** Export all configurations to a file.

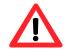

#### Caution

"Import" will import all system configurations excluding volume configuration; the current configurations will be replaced.

## 3.7.5 Event log

"Event log" can view the event messages. Check the checkbox of INFO, WARNING, ERROR to choose the level of display event log. Clicking "Download" button will save the whole event log as a text file with file name Click "Clear or button will clear event log. Click "Mute or button will stop alarm if system alerts.

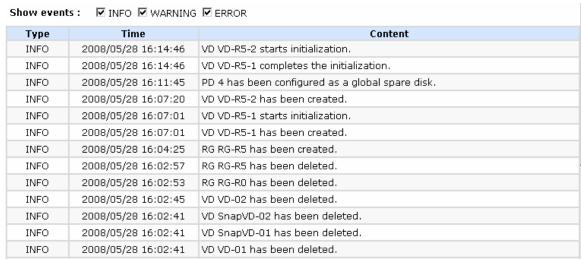

Figure 3.7.5.1

The event log is displayed in reverse order which means the latest event log is on the first page. The event logs are actually saved in the first four hard drives; each hard drive has one copy of event log. For one controller, there are four copies of event logs to make sure users can check event log any time when there is/are failed disk(s).

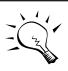

#### Tips

Please plug-in any of the first four hard drives, then event logs can be saved and displayed in next system boot up. Otherwise, the event logs would be disappeared.

### 3.7.6 Reboot and shutdown

"Reboot and shutdown" displays "Reboot" and "Shutdown" buttons. Before power off, it's better to execute "Shutdown" to flush the data from cache to physical disks. The step is necessary for data protection.

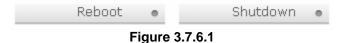

J

# 3.8 Logout

For security reason, "Logout" allows users logout when no user is operating the system. Re-login the system; please enter username and password again.

# **Chapter 4 Advanced operation**

## 4.1 Rebuild

If one physical disk of the RG which is set as protected RAID level (e.g.: RAID 3, RAID 5, or RAID 6) is FAILED or has been unplugged/removed, then the status of RG is changed to degraded mode, the system will search/detect spare disk to rebuild the degraded RG to a complete one. It will detect dedicated spare disk as rebuild disk first, then global spare disk.

RSF361 controllers support Auto-Rebuild. The following is the scenario:

### Take RAID 6 for example:

 When there is no global spare disk or dedicated spare disk in the system, controller will be in degraded mode and wait until (A) there is one disk assigned as spare disk, or (B) the failed disk is removed and replaced with new clean disk, then the Auto-Rebuild starts. The new disk will be a spare disk to the original RG automatically.

If the new added disk is not clean (with other RG information), it would be marked as RS (reserved) and the system will not start "auto-rebuild".

If this disk is not belonging to any existing RG, it would be FR (Free) disk and the system will start Auto-Rebuild.

If user only removes the failed disk and plugs the same failed disk in the same slot again, the auto-rebuild will start running. But rebuilding in the same failed disk may impact customer data if the status of disk is unstable. **RSF361 Series** suggests all customers not to rebuild in the failed disk for better data protection.

- When there is enough global spare disk(s) or dedicated spare disk(s) for the degraded array, controller starts Auto-Rebuild immediately. And in RAID 6, if there is another disk failure occurs during rebuilding, controller will start the above Auto-Rebuild process as well. Auto-Rebuild feature only works at that the status of RG is "Online". It will not work at "Offline". Thus, it will not conflict with the "Roaming".
- 3. In degraded mode, the status of RG is "**Degraded**". When rebuilding, the status of RG/VD will be "**Rebuild**", the column "**R%**" in VD will display the ratio in percentage. After complete rebuilding, the status will become "Online". RG will become completely one.

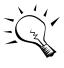

## **Tips**

**"Set dedicated spare"** is not available if there is no RG or only RG of RAID 0, JBOD, because user can not set dedicated spare disk to RAID 0 & JBOD.

Sometimes, rebuild is called recover; they are the same meaning. The following table is the relationship between RAID levels and rebuild.

| RAID 0          | Disk striping. No protection for data. RG fails if any hard drive fails or unplugs.                                                                                                    |
|-----------------|----------------------------------------------------------------------------------------------------|
| RAID 1          | Disk mirroring over 2 disks. RAID 1 allows one hard drive fails or unplugging. Need one new hard drive to insert to the system and rebuild to be completed.                                                                     |
| N-way<br>mirror | Extension to RAID 1 level. It has N copies of the disk. N-way mirror allows N-1 hard drives failure or unplugging.                                                                                                    |
| RAID 3          | Striping with parity on the dedicated disk. RAID 3 allows one hard drive failure or unplugging.                                                                                                    |
| RAID 5          | Striping with interspersed parity over the member disks. RAID 5 allows one hard drive failure or unplugging.                                                                                                    |
| RAID 6          | 2-dimensional parity protection over the member disks. RAID 6 allows two hard drives failure or unplugging. If it needs to rebuild two hard drives at the same time, it will rebuild the first one, then the other in sequence. |
| RAID 0+1        | Mirroring of RAID 0 volumes. RAID 0+1 allows two hard drive failures or unplugging, but at the same array.                                                                                                    |
| RAID 10         | Striping over the member of RAID 1 volumes. RAID 10 allows two hard drive failure or unplugging, but in different arrays.                                                                                                    |
| RAID 30         | Striping over the member of RAID 3 volumes. RAID 30 allows two hard drive failure or unplugging, but in different arrays.                                                                                                    |
| RAID 50         | Striping over the member of RAID 5 volumes. RAID 50 allows two hard drive failures or unplugging, but in different arrays.                                                                                                    |
| RAID 60         | Striping over the member of RAID 6 volumes. RAID 40 allows                                                                                                    |

|      | four hard drive failures or unplugging, every two in different arrays.                                                                            |
|------|----------------------------------------------------------------------------------------------------|
| JBOD | The abbreviation of " <b>J</b> ust a <b>B</b> unch <b>O</b> f <b>D</b> isks". No data protection. RG fails if any hard drive failures or unplugs. |

# 4.2 RG migration

To migrate the RAID level, please follow below procedures.

- 1. Select "/ Volume configuration / RAID group".
- 2. Mouse moves to the gray button next to the RG number; click "Migrate".
- 3. Change the RAID level by clicking the down arrow to "RAID 5". There will be a pup-up which indicates that HDD is not enough to support the new setting of RAID level, click "Select PD " to increase hard drives, then click "Confirm " to go back to setup page. When doing migration to lower RAID level, such as the original RAID level is RAID 6 and user wants to migrate to RAID 0, system will evaluate whether this operation is safe or not, and appear a message of "Sure to migrate to a lower protection array?" to give user warning.

| Name:          | RG-R0->R5 |  |       |    |          |         |   |
|----------------|-----------|--|-------|----|----------|---------|---|
| RAID level:    | RAID 5 ▼  |  |       |    |          |         |   |
| RAID PD slot : | 1234      |  |       | Se | elect PD | •       |   |
|                |           |  | << Ba | ck | 0        | Next >> | 0 |

**Figure 4.2.1** 

- 4. Double check the setting of RAID level and RAID PD slot. If there is no problem, click " Next >> "."
- 5. Finally a confirmation page shows the detail of RAID information. If there is no problem, click "Confirm to start migration. System also pops up a message of "Warning: power lost during migration may cause damage of data!" to give user warning. When the power is abnormally off during the migration, the data is in high risk.
- 6. Migration starts and it can be seen from the "status" of a RG with "Migrating". In "/ Volume configuration / Virtual disk", it displays a "Migrating" in "Status" and complete percentage of migration in "R%".

| No | ). | Name      | Total<br>(GB) | Free<br>(GB) | #PD | #VD | Status    | Health | RAID   | Enclosure |
|----|----|-----------|---------------|--------------|-----|-----|-----------|--------|--------|-----------|
| 1  | 0  | RG-R0->R5 | 1396          | 1386         | 4   | 1   | Migrating | Good   | RAID 5 | Local     |

**Figure 4.2.2** 

(Figure 4.2.2: A RAID 0 with 4 physical disks migrates to RAID 5 with 5 physical disks.)

| No. | Name          | Size<br>(GB) |    | Priority | Bg<br>rate | Status    | Health  | R<br>% | RAID      |   | Snapshot<br>(MB) | #Snapshot | RG<br>name    |
|-----|---------------|--------------|----|----------|------------|-----------|---------|--------|-----------|---|------------------|-----------|---------------|
| 1   | VD-R0-<br>>R5 | 10           | WB | HI       | 4          | Migrating | Optimal | 6      | RAID<br>5 | 0 | 0/0              | 0         | RG-R0-<br>>R5 |

**Figure 4.2.3** 

#### (Figure 4.2.3: A RAID 0 migrates to RAID 5, the complete percentage is 14%.)

To do migration, the total size of RG must be larger or equal to the original RG. It does not allow expanding the same RAID level with the same hard disks of original RG.

The operation is not allowed when RG is being migrated. System would reject following operations:

- 1. Add dedicated spare.
- 2. Remove a dedicated spare.
- 3. Create a new VD.
- 4. Delete a VD.
- 5. Extend a VD.
- 6. Scrub a VD.
- 7. Perform yet another migration operation.
- 8. Scrub entire RG.
- 9. Take a new snapshot.
- 10. Delete an existing snapshot.
- 11. Export a snapshot.
- 12. Rollback to a snapshot.

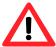

#### Caution

RG Migration cannot be executed during rebuild or VD extension.

# 4.3 VD Extension

To extend VD size, please follow the procedures.

- 1. Select "/ Volume configuration / Virtual disk".
- 2. Mouse moves to the gray button next to the VD number; click "Extend".
- 3. Change the size. The size must be larger than the original, and then click "Confirm to start extension.

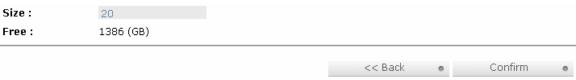

**Figure 4.3.1** 

4. Extension starts. If VD needs initialization, it will display an "Initiating" in "Status" and complete percentage of initialization in "R%".

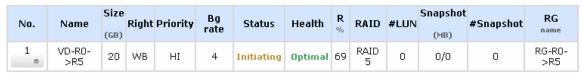

**Figure 4.3.2** 

(Figure 4.3.2: Extend VD-R5 from 20GB to 40GB.)

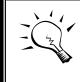

#### Zips

The size of VD extension must be larger than original.

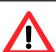

#### Caution

VD extension cannot be executed during rebuild or migration.

# 4.4 Snapshot / Rollback

**Snapshot-on-the-box** captures the instant state of data in the target volume in a logical sense. The underlying logic is Copy-on-Write -- moving out the data which would be written to certain location where a write action occurs since the time of data capture. The certain location, named as "Snap VD", is essentially a new VD.which can be attached to a LUN provisioned to a host as a disk like other

ordinary VDs in the system. Rollback restores the data back to the state of any time which was previously captured in case for any unfortunate reason it might be (e.g. virus attack, data corruption, human errors and so on). Snap VD is allocated within the same RG in which the snapshot is taken, we suggest to reserve 20% of RG size or more for snapshot space. Please refer to Figure 4.4.1 for snapshot concept.

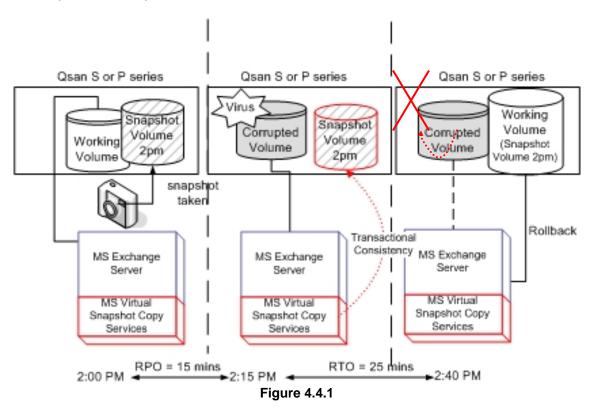

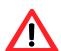

#### Caution

Snapshot / rollback features need **512MB** RAM at least. Please also refer to RAM certification list in Appendix A.

# 4.4.1 Create snapshot volume

To take a snapshot of the data, please follow the procedures.

- Select "/ Volume configuration / Virtual disk".
- 2. Mouse moves to the gray button next to the VD number; click "Set snapshot space".
- 3. Set up the size for snapshot. The minimum size is suggested to be **20%** of VD size, then click " . It will go back to the

VD page and the size will show in snapshot column. It may not be the same as the number entered because some size is reserved for snapshot internal usage. There will be 2 numbers in "Snapshot (MB)" column. These numbers mean "Used snapshot space" and "Total snapshot space".

- 4. There are two methods to take snapshot. In "/ Volume configuration / Virtual disk", mouse moves to the gray button next to the VD number; click "Take snapshot". Or in "/ Volume configuration / Snapshot", click "Take snapshot "."
- 6. Select "/ Volume configuration / Snapshot" to display all snapshot VDs related to the VD.

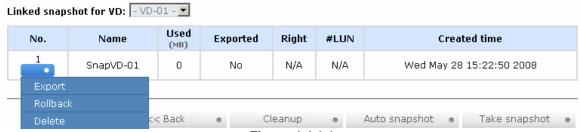

Figure 4.4.1.1

(Figure 4.4.1.1: This is Snap VD, but it is not exported.)

- 7. Mouse moves to the gray button next to the Snapshot VD number; click "Export". Enter a capacity for snapshot VD. If size is zero, the exported snapshot VD will be read only. Otherwise, the exported snapshot VD can be read/written, and the size will be the maximum capacity to read/write.
- 8. Attach a LUN for snapshot VD. Please refer to the previous chapter for attaching a LUN.
- 9. Done. It can be used as a disk.

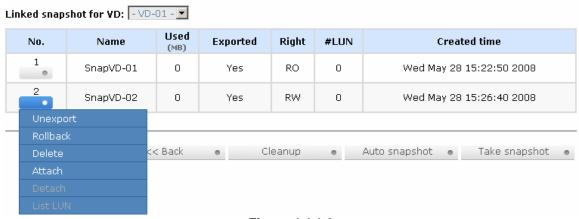

Figure 4.4.1.2

(Figure 4.4.1.2: This is the list of "VD-01". There are two snapshots in "VD-01". Snapshot VD "SnapVD-01" is exported to read only, "SnapVD-02" is exported to read/write.)

- 10. There are two methods to clean all snapshots. In "/ Volume configuration / Virtual disk", mouse moves to the gray button next to the VD number; click "Cleanup snapshot". Or in "/ Volume configuration / Snapshot", click "
- 11. Cleanup will delete all snapshots related to the VD and release snapshot space.

Snapshot has some constraints as followings:

- 1. Minimum RAM size of enabling snapshot is **512MB**.
- 2. For performance and future rollback, system saves snapshot with names in sequences. For example, three snapshots has been taken and named "SnapVD-01"(first), "SnapVD-02" and "SnapVD-03"(last). When deleting "SnapVD-02", both of "SnapVD-02" and "SnapVD-03" will be deleted because "SnapVD-03" is related to "SnapVD-02".
- 3. For resource management, maximum number of snapshots in system is **32**.
- 4. If the snapshot space is full, system will send a warning message of space full and the new taken snapshot will replace the oldest snapshot in rotational sequence by executing auto snapshot, but new snapshot can not be taken by manual because system does not know which snapshot VDs can be deleted.

# 4.4.2 Auto snapshot

The snapshot copies can be taken manually or by schedule such as hourly or daily. Please follow the procedures.

- There are two methods to set auto snapshot. In "/ Volume configuration / Virtual disk", mouse moves to the gray button next to the VD number; click "Auto snapshot". Or in "/ Volume configuration / Snapshot", click "Auto snapshot ."
- 2. The auto snapshot can be set monthly, weekly, daily, or hourly.
- 3. Done. It will take snapshots automatically.

| Months to take snapshots : | ☑ All<br>☑ 01 ☑ 02 ☑ 03 ☑ 04<br>☑ 05 ☑ 06 ☑ 07 ☑ 08<br>☑ 09 ☑ 10 ☑ 11 ☑ 12                |         |   |           |
|----------------------------|-------------------------------------------------------------------------------------------|---------|---|-----------|
| Weeks to take snapshots :  | □ AII<br>□ 1 □ 2 □ 3 □ 4<br>□ 5                                                           |         |   |           |
| Days to take snapshots :   | □ All<br>□ Sun □ Mon □ Tue □ Wed<br>□ Thu □ Fri □ Sat                                     |         |   |           |
| Hours to take snapshots :  | All  00 01 02 03  04 05 06 07  08 09 010 11  12 013 014 05  16 017 018 09  20 021 022 023 |         |   |           |
|                            |                                                                                           | << Back | 0 | Confirm • |

Figure 4.4.2.1

(Figure 4.4.2.1: It will take snapshots every month, and keep the last 32 snapshot copies.)

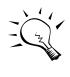

#### Tips

Daily snapshot will be taken at every 00:00. Weekly snapshot will be taken every Sunday 00:00. Monthly snapshot will be taken every first day of month 00:00.

### 4.4.3 Rollback

The data in snapshot VD can rollback to original VD. Please follow the procedures.

- 1. Select "/ Volume configuration / Snapshot".
- 2. Mouse moves to the gray button next to the Snap VD number which user wants to rollback the data; click "Rollback".
- 3. Done, the data in snapshot VD will rollback to original VD.

Rollback has some constraints as described in the followings:

1. Minimum RAM size of enabling rollback is **512MB**.

- 2. When making rollback, the original VD cannot be accessed for a while. At the same time, the system connects to original VD and snaps VD, and then starts rollback.
- 3. During rollback, data from snap VD to original VD, the original VD can be accessed and the data in VD just like it has finished rollback. At the same time, the other related snap VD(s) cannot be accessed.
- 4. After rollback, the other snapshot VD(s) after the VD which is doing rollback will be deleted.

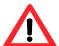

#### Caution

Before executing rollback, it is better to dismount file system for flushing data from cache to disks in OS first. System sends pop-up message when user executes rollback function.

# 4.5 Disk roaming

Physical disks can be re-sequenced in the same system or move all physical disks from system-1 to system-2. This is called disk roaming. System can execute disk roaming online. Please follow the procedures.

- Select "/ Volume configuration / RAID group".
- 2. Mouse moves to the gray button next to the RG number; click "Deactivate".
- 3. Move all PDs related to the RG to another system.
- 4. Mouse moves to the gray button next to the RG number; click "Activate".
- 5. Done.

Disk roaming has some constraints as described in the followings:

- 1. Check the firmware of two systems first. It is better that both systems have the same firmware version or newer.
- 2. All physical disks of related RG should be moved from system-1 to system-2 together. The configuration of both RG and VD will be kept but LUN configuration will be cleared in order to avoid conflict with system-2.

# 4.6 SAS JBOD expansion

**ULTRASTOR RS16 FS** has SAS JBOD expansion port to connect extra SAS JBOD controllers. When connecting to a SAS JBOD which can be detected, it

displays tabs on the top in "/ Volume configuration / Physical disk". For example, Local, JBOD 1 (vendor model), JBOD 2 (vendor model), ...etc. Local means disks in local controller, and so on. The disks in JBOD can be used as local disks.

| Slot | Size<br>(GB) | RG<br>name | Status | Health | Usage | Vendor  | Serial   | Туре | Write cache | Standby  |
|------|--------------|------------|--------|--------|-------|---------|----------|------|-------------|----------|
| 1 0  | 33           |            | Online | Good   | FR    | HITACHI | J3XAB2SJ | SAS  | Enabled     | Disabled |
| 2    | 33           |            | Online | Good   | FR    | HITACHI | J3XAEODJ | SAS  | Enabled     | Disabled |
| 3    | 33           |            | Online | Good   | FR    | HITACHI | J3XABBLJ | SAS  | Enabled     | Disable  |
| 4 0  | 33           |            | Online | Good   | FR    | HITACHI | J3XAB27J | SAS  | Enabled     | Disable  |
| 5    | 33           |            | Online | Good   | FR    | HITACHI | J3XAE9KJ | SAS  | Enabled     | Disable  |
| 6    | 33           |            | Online | Good   | FR    | HITACHI | J3XAB4NJ | SAS  | Enabled     | Disable  |
| 7 .  | 33           |            | Online | Good   | FR    | HITACHI | J3XAASKJ | SAS  | Enabled     | Disable  |
| 8    | 33           |            | Online | Good   | FR    | HITACHI | J3XADGKJ | SAS  | Enabled     | Disable  |
| 9    | 68           |            | Online | Good   | FR    | SEAGATE | 3LQ0TJXX | SAS  | Enabled     | Disable  |
| 10   | 68           |            | Online | Good   | FR    | SEAGATE | 3LQ0TLNR | SAS  | Enabled     | Disable  |
| 11   | 68           |            | Online | Good   | FR    | SEAGATE | 3LQ0WDC7 | SAS  | Enabled     | Disable  |
| 12   | 68           |            | Online | Good   | FR    | SEAGATE | 3LQ1GX3E | SAS  | Enabled     | Disable  |
| 13   | 68           |            | Online | Good   | FR    | SEAGATE | 3LQ0TL2D | SAS  | Enabled     | Disable  |
| 14   | 68           |            | Online | Good   | FR    | SEAGATE | 3LQ0TLXN | SAS  | Enabled     | Disable  |
| 15   | 68           |            | Online | Good   | FR    | SEAGATE | 3LQ0TKZH | SAS  | Enabled     | Disable  |
| 16   | 68           |            | Online | Good   | FR    | SEAGATE | 3LQ0TMSF | SAS  | Enabled     | Disable  |

**Figure 4.6.1** 

(Figure 4.6.1: Display all PDs in JBOD 1.)

"/ Enclosure management / S.M.A.R.T." can displays S.M.A.R.T. information of all PDs, including Local and all SAS JBODs.

| Local |          |            |                 |                    |            |                    |                        |                    |
|-------|----------|------------|-----------------|--------------------|------------|--------------------|------------------------|--------------------|
| Slot  | HDD type | Read error | Spin up<br>time | Reallocated sector | Seek error | Spin up<br>retries | Calibration<br>retries | Temperature<br>(C) |
| 1     | SATA     | 200(51)    | 121(21)         | 200(140)           | 200(51)    | 100(51)            | 100(51)                | 31                 |
| 2     | SATA     | 200(51)    | 120(21)         | 199(140)           | 200(51)    | 100(51)            | 100(51)                | 33                 |
| 3     | SATA     | 200(51)    | 119(21)         | 196(140)           | 200(51)    | 100(51)            | 100(51)                | 35                 |
| 4     | SATA     | 200(51)    | 121(21)         | 197(140)           | 200(51)    | 100(51)            | 100(51)                | 32                 |
| 5     | SATA     | 100(51)    | 100(25)         | 100(11)            | 100(51)    | 100(51)            | 96(0)                  | 31                 |
| 6     | SATA     | 100(51)    | 100(25)         | 100(11)            | 100(51)    | 100(51)            | 100(0)                 | 30                 |
| 7     | SATA     | 100(51)    | 100(25)         | 100(11)            | 100(51)    | 100(51)            | 100(0)                 | 30                 |
| 8     | SATA2    | 100(16)    | 109(24)         | 100(5)             | 100(67)    | 100(60)            | N/A                    | 33                 |
| 9     | SATA     | 100(51)    | 100(25)         | 100(11)            | 100(51)    | 100(51)            | 100(0)                 | 33                 |
| 10    | SATA     | 69(6)      | 98(0)           | 100(36)            | 88(30)     | 100(97)            | N/A                    | 37                 |
| 11    | SATA2    | 100(16)    | 108(24)         | 100(5)             | 100(67)    | 100(60)            | N/A                    | 34                 |
| 12    | SATA     | 95(60)     | 110(24)         | 100(5)             | 100(67)    | 100(60)            | N/A                    | 33                 |
| 13    | SATA2    | 200(51)    | 235(21)         | 200(140)           | 200(51)    | 100(51)            | 100(51)                | 39                 |
| 14    | SATA2    | 200(51)    | 238(21)         | 200(140)           | 200(51)    | 100(51)            | 100(51)                | 42                 |
| 15    | SATA2    | 103(6)     | 89(0)           | 100(36)            | 89(30)     | 100(97)            | N/A                    | 38                 |
| 16    | SATA2    | 102(6)     | 88(0)           | 100(36)            | 88(30)     | 100(97)            | N/A                    | 37                 |

| JBOD | 1: QSAN 32 | 200C (WWN: | 5001378         | 0029010BD)         |            |                    |                     |                    |
|------|------------|------------|-----------------|--------------------|------------|--------------------|---------------------|--------------------|
| Slot | HDD type   | Read error | Spin up<br>time | Reallocated sector | Seek error | Spin up<br>retries | Calibration retries | Temperature<br>(C) |
| 1    | SAS        | N/A        | N/A             | N/A                | N/A        | N/A                | N/A                 | 25                 |
| 2    | SAS        | N/A        | N/A             | N/A                | N/A        | N/A                | N/A                 | 25                 |
| 3    | SAS        | N/A        | N/A             | N/A                | N/A        | N/A                | N/A                 | 24                 |
| 4    | SAS        | N/A        | N/A             | N/A                | N/A        | N/A                | N/A                 | 24                 |
| 5    | SAS        | N/A        | N/A             | N/A                | N/A        | N/A                | N/A                 | 26                 |
| 6    | SAS        | N/A        | N/A             | N/A                | N/A        | N/A                | N/A                 | 25                 |
| 7    | SAS        | N/A        | N/A             | N/A                | N/A        | N/A                | N/A                 | 25                 |
| 8    | SAS        | N/A        | N/A             | N/A                | N/A        | N/A                | N/A                 | 25                 |
| 9    | SAS        | N/A        | N/A             | N/A                | N/A        | N/A                | N/A                 | 25                 |
| 10   | SAS        | N/A        | N/A             | N/A                | N/A        | N/A                | N/A                 | 23                 |
| 11   | SAS        | N/A        | N/A             | N/A                | N/A        | N/A                | N/A                 | 24                 |
| 12   | SAS        | N/A        | N/A             | N/A                | N/A        | N/A                | N/A                 | 23                 |
| 13   | SAS        | N/A        | N/A             | N/A                | N/A        | N/A                | N/A                 | 24                 |
| 14   | SAS        | N/A        | N/A             | N/A                | N/A        | N/A                | N/A                 | 24                 |
| 15   | SAS        | N/A        | N/A             | N/A                | N/A        | N/A                | N/A                 | 23                 |
| 16   | SAS        | N/A        | N/A             | N/A                | N/A        | N/A                | N/A                 | 24                 |

**Figure 4.6.2** 

(Figure 4.6.2: Disk S.M.A.R.T. information of Local and JBOD 1, although S.M.A.R.T. supports SATA disk only.)

SAS JBOD expansion has some constraints as described in the followings:

- 1. Up to **4** SAS JBODs can be cascaded.
- 2. Created RG can not use PDs which located in different controllers. It means that RG can be composed of PDs which are all in Local or one SAS JBOD.

3. Global spare disk only supports all RGs which located in the same controller.

# 4.7 Support Microsoft MPIO

**MPIO** (Multi-Path Input/Output) use multiple physical paths to create logical "paths" between the server and the storage device. In the case which one or more of these components fails, causing the path to fail, multi-path logic uses an alternate path for I/O. So applications can still access their data.

It needs driver to support Microsoft MPIO, please contact with "sales@rackmountmart.com" to get the latest MPIO driver.

Please follow the procedures to use MPIO feature.

- 1. A host with dual Fibre channels connects to controller.
- 2. Create a RG/VD, attach the VD to two different buses.
- 3. Install "Storage Service Setup.exe" on the host and sekect "Multipath IO Driver (MPIO)".
- 4. After installation, reboot the host.
- 5. Rescan disk.
- 6. Then, there will be one disk running MPIO with round-robin mode.

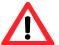

#### Caution

Without installing MPIO driver, there will be two disks which show in the computer manager.

# **Appendix**

# A. Certification list

### RAM

**RSF361** RAM Spec: 240-pin, DDR2-533(PC4300), Reg.(register) or UB (Unbufferred), ECC, up to 2GB, 64-bit data bus width (and also 32-bit memory support), x8 or x16 devices, 36-bit addressable, up to 14-bit row address and 10-bit column address.

| Vendor | Model                                                           |
|--------|-----------------------------------------------------------------|
|        |                                                                 |
| ATP    | AJ28K64E8BHE6S, 1GB DDR2-667 (Unbuffered, non-ECC) with SEC     |
| ATP    | AJ28K72G8BHE6S, 1GB DDR2-667 (Unbuffered, ECC) with SEC         |
| ATP    | AJ64K72F8BHE6S, 512MB DDR2-667 (Unbuffered, ECC) with SEC       |
| ATP    | AJ56K72G8BJE6S, 2GB DDR2-667 (Unbuffered, ECC) with Samsung     |
| Unigen | UG64T7200L8DU-6AL, 512MB DDR2-667 (Unbuffered, ECC) with Elpida |
| Unigen | UG12T7200L8DU-5AM, 1GB DDR2-533 (Unbuffered, ECC) with Elpida   |
| Unigen | UG12T7200L8DR-5AC, 1GB DDR2-533 (Registered, ECC) with Elpida   |
| Unigen | UG25T7200M8DU-5AM, 2GB DDR2-533 (UnBuffered, ECC) with Micron   |

### FC HBA card

| Vendor    | Model                                                                                                    |
|-----------|----------------------------------------------------------------------------------------------------|
|           |                                                                                                    |
| Brocade   | 410 (PCI-Express, 2.5 GHz, 4 Gb/s, 1 port, LC style pluggable SFP, multimode optics 850nm) + Finisar FTLF 8524P2BNL |
| LSI Logic | LSI7204XP-LC (PCI-X, 4 Gb/s, 2 ports, LC style pluggable SFP, multimode optics 850nm) + Picolight PLRXPL-VE-SG4-26  |
| QLogic    | QLA2462 (PCI-X 2.0, 266MHz, 4 Gb/s, 2 ports, LC style SFF, multimode optics 850nm) + Finisar FTLF 8524E2KNL         |
| QLogic    | QLE2462 (PCI-Express, 2.5 GHz, 4 Gb/s, 2 ports, LC style SFF, multimode optics 850nm) + Finisar FTLF 8524E2KNL      |

## • Hard drive

# **RSF361** support SATA I, II disks.

| Vendor         | Model                                                                    |
|----------------|--------------------------------------------------------------------------|
|                |                                                                          |
| Hitachi        | Deskstar 7K250, HDS722580VLSA80, 80GB, 7200RPM, SATA, 8M                 |
| Hitachi        | Deskstar E7K500, HDS725050KLA360, 500GB, 7200RPM, SATA II, 16M           |
| Hitachi        | Deskstar 7K80, HDS728040PLA320, 40GB, 7200RPM, SATA II, 2M               |
| Hitachi        | Deskstar T7K500, HDT725032VLA360, 320GB, 7200RPM, SATA II, 16M           |
| Hitachi        | Deskstar P7K500, HDP725050GLA360, 500GB, 7200RPM, SATA II, 16M           |
| Maxtor         | DiamondMax Plus 9, 6Y080M0, 80GB, 7200RPM, SATA, 8M                      |
| Maxtor         | DiamondMax 11, 6H500F0, 500GB, 7200RPM, SATA 3.0Gb/s, 16M                |
| Samsung        | SpinPoint P80, HDSASP0812C, 80GB, 7200RPM, SATA, 8M                      |
| Seagate        | Barracuda 7200.7, ST380013AS, 80GB, 7200RPM, SATA 1.5Gb/s, 8M            |
| Seagate        | Barracuda 7200.7, ST380817AS, 80GB, 7200RPM, SATA 1.5Gb/s, 8M, NCQ       |
| Seagate        | Barracuda 7200.8, ST3400832AS, 400GB, 7200RPM, SATA 1.5Gb/s, 8M, NCQ     |
| Seagate        | Barracuda 7200.9, ST3500641AS, 500GB, 7200RPM, SATA 3.0Gb/s, 16M, NCQ    |
| Seagate        | Barracuda 7200.11, ST31000340AS, 1000GB, 7200RPM, SATA 3.0Gb/s, 32M, NCQ |
| Seagate        | NL35, ST3400633NS, 400GB, 7200RPM, SATA 3.0Gb/s, 16M                     |
| Seagate        | NL35, ST3500641NS, 500GB, 7200RPM, SATA 3.0Gb/s, 16M                     |
| Seagate        | Barracuda ES, ST3500630NS, 500GB, 7200RPM, SATA 3.0Gb/s, 16M             |
| Seagate        | Barracuda ES, ST3750640NS, 750GB, 7200RPM, SATA 3.0Gb/s, 16M             |
| Seagate        | Barracuda ES.2, ST31000340NS, 1000GB, 7200RPM, SATA 3.0Gb/s, 32M         |
| Westem Digital | Caviar SE, WD800JD, 80GB, 7200RPM, SATA 3.0Gb/s, 8M                      |
| Westem Digital | Caviar SE, WD1600JD, 160GB, 7200RPM, SATA 1.5G/s , 8M                    |
| Westem Digital | Raptor, WD360GD, 36.7GB, 10000RPM, SATA 1.5Gb/s, 8M                      |
| Westem Digital | Caviar RE2, WD4000YR, 400GB, 7200RPM, SATA 1.5Gb/s, 16M, NCQ             |
| Westem Digital | RE2, WD4000YS, 400GB, 7200RPM, SATA 3.0Gb/s, 16M                         |
| Westem Digital | Caviar RE16, WD5000AAKS, 500GB, 7200RPM, SATA 3.0Gb/s, 16M               |
| Westem Digital | RE2, WD5000ABYS, 500GB, 7200RPM, SATA 3.0Gb/s, 16M, NCQ                  |

## RSF361 supports SAS disk.

| Vendor  | Model                                                               |
|---------|---------------------------------------------------------------------|
|         |                                                                     |
| Hitachi | Ultrastar 15K147, HUS151436VLS300, 36GB, 15000RPM, SAS 3.0Gb/s, 16M |
| Seagate | Cheetah 15K.4, ST336754SS, 36.7GB, 15000RPM, SAS 3.0Gb/s, 8M        |
| Seagate | Cheetah 15K.5, ST373455SS, 73.4GB, 15000RPM, SAS 3.0Gb/s, 16M       |
| Seagate | Cheetah 15K.5, ST3146855SS, 146.8GB, 15000RPM, SAS 3.0Gb/s, 16M     |
| Seagate | Cheetah NS, ST3400755SS, 400GB, 10000RPM, SAS 3.0Gb/s, 16M          |

| Seagate | Barracuda ES.2, ST31000640SS, 1000GB, 7200RPM, SAS 3.0Gb/s, |
|---------|-------------------------------------------------------------|
|         | 16M                                                         |

# **B.** Event notifications

### PD events

| Level   | Type          | Description                                 |
|---------|---------------|---------------------------------------------|
|         |               |                                             |
| INFO    | Disk inserted | Disk <slot> is inserted into system.</slot> |
| WARNING | Disk removed  | Disk <slot> is removed from system.</slot>  |
| ERROR   | HDD failure   | Disk <slot> is disabled.</slot>             |

## HW events

| Level   | Туре      | Description                               |
|---------|-----------|-------------------------------------------|
|         |           |                                           |
| WARNING | ECC error | Single-bit ECC error is detected.         |
| ERROR   | ECC error | Multi-bit ECC error is detected.          |
| INFO    | ECC info  | ECC memory is installed.                  |
| INFO    | ECC info  | Non-ECC memory is installed.              |
| INFO    | SCSI info | Received SCSI Bus Reset event at the SCSI |
|         |           | Bus <number>.</number>                    |

### EMS events

| Level   | Туре                      | Description                                                                                  |
|---------|---------------------------|----------------------------------------------------------------------------------------------|
|         |                           |                                                                                              |
| INFO    | Power installed           | Power <number> is installed.</number>                                                        |
| ERROR   | Power absent              | Power <number> is absent.</number>                                                           |
| INFO    | Power work                | Power <number> is restored to work.</number>                                                 |
| ERROR   | Power warning             | Power <number> is out of work.</number>                                                      |
| WARNING | Power detect              | PSU signal detection <number>.</number>                                                      |
| INFO    | Fan work                  | Fan <number> is restored to work.</number>                                                   |
| ERROR   | Fan warning               | Fan <number> is out of work.</number>                                                        |
| INFO    | Fan installed             | Fan <number> is installed.</number>                                                          |
| ERROR   | Fan not present           | Fan <number> is not present.</number>                                                        |
| WARNING | Thermal warning           | System temperature <location> is a little bit higher.</location>                             |
| ERROR   | Thermal critical          | System Overheated <location>!!!</location>                                                   |
| ERROR   | Thermal critical shutdown | System Overheated <location>!!! The system will do the auto shutdown immediately.</location> |
| WARNING | Thermal ignore value      | Unable to update thermal value on <location>.</location>                                     |
| WARNING | Voltage warning           | System voltage <location> is a little bit higher/lower.</location>                           |

| ERROR   | Voltage critical | System voltages <location> failed!!!</location>                                                |
|---------|------------------|------------------------------------------------------------------------------------------------|
| ERROR   | Voltage critical | System voltages <location> failed!!! The system</location>                                     |
|         | shutdown         | will do the auto shutdown immediately.                                                         |
| INFO    | UPS info         | UPS detection succeeded.                                                                       |
| WARNING | UPS error        | UPS detection failed.                                                                          |
| ERROR   | UPS error        | AC loss for the system is detected.                                                            |
| ERROR   | UPS error        | UPS Power Low!!! The system will do the auto shutdown immediately.                             |
| WARNING | SMART T.E.C.     | Disk <slot> S.M.A.R.T. Threshold Exceed Condition occurred for attribute <item>.</item></slot> |
| WARNING | SMART failure    | Disk <slot>: Failure to get S.M.A.R.T information.</slot>                                      |

## • RMS events

| Level | Туре           | Description                                                                            |
|-------|----------------|----------------------------------------------------------------------------------------|
|       |                |                                                                                        |
| INFO  | Console Login  | <username> login from <ip console="" or="" serial=""> via Console UI.</ip></username>  |
| INFO  | Console Logout | <username> logout from <ip console="" or="" serial=""> via Console UI.</ip></username> |
| INFO  | Web Login      | <username> login from <ip> via Web UI.</ip></username>                                 |
| INFO  | Web Logout     | <username> logout from <ip> via Web UI.</ip></username>                                |

## LVM3 events

| Level   | Туре                          | Description                                                     |
|---------|-------------------------------|-----------------------------------------------------------------|
|         |                               |                                                                 |
| INFO    | RG created                    | RG <name> has been created.</name>                              |
| INFO    | RG creation failed            | Failed to create RG <name>.</name>                              |
| INFO    | RG deleted                    | RG <name> has been deleted.</name>                              |
| INFO    | VD created                    | VD <name> has been created.</name>                              |
| INFO    | VD creation failed            | Failed to create VD <name>.</name>                              |
| INFO    | VD deleted                    | VD <name> has been deleted.</name>                              |
| INFO    | VD renamed                    | Name of VD <name> has been renamed to <name>.</name></name>     |
| INFO    | Read-only caching enabled     | Cache policy of VD <name> has been set as read only.</name>     |
| INFO    | Writeback caching enabled     | Cache policy of VD <name> has been set as write-back.</name>    |
| INFO    | Write-through caching enabled | Cache policy of VD <name> has been set as write-through.</name> |
| INFO    | VD extended                   | Size of VD <name> extends.</name>                               |
| INFO    | VD initialization started     | VD <name> starts initialization.</name>                         |
| INFO    | VD initialization finished    | VD <name> completes the initialization.</name>                  |
| WARNING | VD initialization failed      | Failed to complete initialization of VD <name>.</name>          |
| INFO    | VD rebuild started            | VD <name> starts rebuilding.</name>                             |
| INFO    | VD rebuild finished           | VD <name> completes rebuilding.</name>                          |

| WARNING | VD rebuild failed                     | Failed to complete rebuild of VD <name>.</name>                                                                                                    |
|---------|---------------------------------------|----------------------------------------------------------------------------------------------------|
| INFO    | VD migration                          | VD <name> starts migration.</name>                                                                                                    |
|         | started                               | , and the second second |
| INFO    | VD migration                          | VD <name> completes migration.</name>                                                                                                    |
|         | finished                              |                                                                                                    |
| ERROR   | VD migration failed                   | Failed to complete migration of VD <name>.</name>                                                                                                    |
| INFO    | VD scrubbing                          | VD <name> starts scrubbing.</name>                                                                                                    |
|         | started                               |                                                                                                    |
| INFO    | VD scrubbing                          | VD <name> completes scrubbing.</name>                                                                                                    |
|         | finished                              |                                                                                                    |
| INFO    | RG migration                          | RG <name> starts migration.</name>                                                                                                    |
| 11150   | started                               | DO                                                                                                    |
| INFO    | RG migration                          | RG <name> completes migration.</name>                                                                                                    |
| INITO   | finished                              | DO describes has been recovered at setting to de-                                                                                                    |
| INFO    | RG activated                          | RG <name> has been manually activated.</name>                                                                                                    |
|         | RG deactivated                        | RG <name> has been manually deactivated.</name>                                                                                                    |
| INFO    | VD rewrite started                    | Rewrite at LBA <address> of VD %s starts.</address>                                                                                                    |
| WARNING | VD rewrite finished VD rewrite failed | Rewrite at LBA <address> of VD %s completes.  Rewrite at LBA <address> of VD %s failed.</address></address>                                                                                                    |
| WARNING | RG degraded                           | RG <name> is under degraded mode.</name>                                                                                                    |
| WARNING | VD degraded                           | <u> </u>                                                                                                    |
| ERROR   | RG failed                             | VD <name> is under degraded mode.  RG <name> is failed.</name></name>                                                                                                    |
| ERROR   | VD failed                             | VD <name> is failed.</name>                                                                                                    |
| WARNING | Recoverable read                      | Recoverable read error occurred at LBA                                                                                                    |
| WARRING | error occurred                        | <address>-<address> of VD <name>.</name></address></address>                                                                                                    |
| WARNING | Recoverable write                     | Recoverable write error occurred at LBA                                                                                                    |
| W/      | error occurred                        | <address>-<address> of VD <name>.</name></address></address>                                                                                                    |
| ERROR   | Unrecoverable read                    | Unrecoverable read error occurred at LBA                                                                                                    |
|         | error occurred                        | <address>-<address> of VD <name>.</name></address></address>                                                                                                    |
| ERROR   | Unrecoverable                         | Unrecoverable write error occurred at LBA                                                                                                    |
|         | write error occurred                  | <address>-<address> of VD <name>.</name></address></address>                                                                                                    |
| INFO    | Dedicated spare                       | PD <slot> has been configured to RG <name></name></slot>                                                                                                    |
|         | configured                            | as a dedicated spare disk.                                                                                                    |
| INFO    | Global spare                          | PD <slot> has been configured as a global</slot>                                                                                                    |
|         | configured                            | spare disk.                                                                                                    |
| WARNING | PD read error                         | Read error occurred at LBA <address>-</address>                                                                                                    |
| MADNING | occurred                              | <pre><address> of PD <slot>.</slot></address></pre>                                                                                                    |
| WARNING | PD write error                        | Write error occurred at LBA <address>-</address>                                                                                                    |
| WARNING | Occurred  Derity wrong when           | <pre><address> of PD <slot>.</slot></address></pre>                                                                                                    |
| WARNING | Parity wrong when                     | The parity data is wrong at LBA <address>- <address> when scrubbing VD <name>.</name></address></address>                                                                                                    |
| WARNING | scrubbing Data recovered              | Data at LBA <address>-<address> has been</address></address>                                                                                                    |
| WARNING | when scrubbing                        | recovered when scrubbing VD <name>.</name>                                                                                                    |
| INFO    | PD freed                              | PD <slot> has been removed from RG <name>.</name></slot>                                                                                                    |
| INFO    | RG imported                           | Configuration of RG <name> has been imported.</name>                                                                                                    |
| INFO    | RG restored                           | Configuration of RG <name> has been restored.</name>                                                                                                    |
| INFO    | VD restored                           | Configuration of VD <name> has been restored.</name>                                                                                                    |
| 1141 0  | V D 103t0160                          | Domigaration of VD mainer has been restored.                                                                                                    |

# Snapshot events

| Level | Туре             | Description                                     |
|-------|------------------|-------------------------------------------------|
|       |                  |                                                 |
| INFO  | Snapshot deleted | The snapshot VD <name> has been deleted.</name> |
| INFO  | Snapshot auto    | The oldest snapshot VD <name> has been</name>   |

|         | deleted                    | deleted to obtain extra snapshot space.                             |
|---------|----------------------------|---------------------------------------------------------------------|
| INFO    | Snapshot taken             | A snapshot on VD <name> has been taken.</name>                      |
| INFO    | Snapshot space configured  | Set the snapshot space of VD <name> to <number> MB.</number></name> |
| INFO    | Snapshot rollback started  | Snapshot rollback of VD <name> has been started.</name>             |
| INFO    | Snapshot rollback finished | Snapshot rollback of VD <name> has been finished.</name>            |
| WARNING | Snapshot quota reached     | The quota assigned to snapshot <name> is reached.</name>            |

# • Battery backup events

| Level   | Туре            | Description                                    |
|---------|-----------------|------------------------------------------------|
|         |                 |                                                |
| INFO    | BBM sync data   | Abnormal shutdown detected, start flushing     |
|         |                 | battery-backuped data ( <number> KB).</number> |
| INFO    | BBM sync data   | Abnormal shutdown detected, flushing battery-  |
|         |                 | backuped data finishes.                        |
| INFO    | BBM detected    | Battery backup module is detected.             |
| INFO    | BBM is good     | Battery backup module is good.                 |
| INFO    | BBM is charging | Battery backup module is charging.             |
| WARNING | BBM is failed   | Battery backup module is failed.               |
| INFO    | BBM             | Battery backup feature is <item>.</item>       |

## JBOD events

| Level   | Туре                       | Description                                                                                                    |
|---------|----------------------------|----------------------------------------------------------------------------------------------------|
|         |                            |                                                                                                    |
| INFO    | Disk inserted              | JBOD <number> disk <slot> is inserted into system.</slot></number>                                               |
| Warning | Disk removed               | JBOD <number> disk <slot> is removed from system.</slot></number>                                                |
| ERROR   | HDD failure                | JBOD <number> disk <slot> is disabled.</slot></number>                                                           |
| INFO    | JBOD inserted              | JBOD <number> is inserted into system</number>                                                                   |
| WARNING | JBOD removed               | JBOD <number> is removed from system</number>                                                                    |
| WARNING | SMART T.E.C                | JBOD <number> disk <slot>: S.M.A.R.T. Threshold Exceed Condition occurred for attribute %s</slot></number>       |
| WARNING | SMART Failure              | JBOD <number> disk <slot>: Failure to get S.M.A.R.T information</slot></number>                                  |
| INFO    | Dedicated spare configured | JBOD <number> PD <slot> has been configured to RG <name> as a dedicated spare disk.</name></slot></number>       |
| INFO    | Global spare configured    | JBOD <number> PD <slot>d has been configured as a global spare disk.</slot></number>                             |
| WARNING | PD read error occurred     | Read error occurred at LBA <address>- <address> of JBOD <number> PD <slot>.</slot></number></address></address>  |
| WARNING | PD write error occurred    | Write error occurred at LBA <address>- <address> of JBOD <number> PD <slot>.</slot></number></address></address> |
| INFO    | PD freed                   | JBOD <number> PD <slot> has been removed from RG <name>.</name></slot></number>                                  |

## System maintenance events

| Level   | Туре               | Description               |
|---------|--------------------|---------------------------|
|         |                    |                           |
| INFO    | System shutdown    | System shutdown.          |
| INFO    | System reboot      | System reboot.            |
| INFO    | FW upgrade start   | Firmware upgrade start.   |
| INFO    | FW upgrade         | Firmware upgrade success. |
|         | success            |                           |
| WARNING | FW upgrade failure | Firmware upgrade failure. |

## C. Known issues

1. LSI Logic FC HBA LSI7204XP-LC cannot connect with FC switch Brocade BR-220E.

**Workaround solution:** Use other FC HBA to connect with FC switch Brocade BR-220E.

2. When two controllers (with SAS JBOD expansion) connect to **RSS362** (SAS JBOD), they cannot detect all PDs of JBOD.

Workaround solution: It's a JBOD limitation.

# D. Installation steps for large volume (TB)

#### Introduction:

RSF361 series controllers are capable of supporting large volumes (>2TB) on all product lines. When connecting controllers to 64bit OS installed host/server, the host/server is inherently capable for large volumes from the 64bit address. On the other side, if the host/server is installed with 32bit OS, user has to change the block size to 1KB, 2KB or 4KB to support volumes up to 4TB, 8TB or 16TB, for the 32bit host/server is not LBA (Logical Block Addressing) 64bit supported. For detail installation steps, please refer to following steps below.

### Step 1: Configure target

1. Prepare the hard drivers which capacity is over 2TB totally. Follow the example in chapter 3 to create a RG/VD. Then attach LUN.

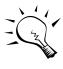

### **Tips**

If the OS is 64bit, user can set the block size to any available value. If the OS is 32bit, user must change the block size to larger values than 512B. There will be a confirmation pop-up message when VD size is over 2TB.

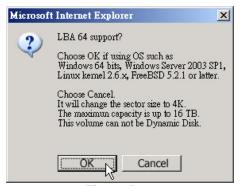

Figure D.1:

(Figure D.1: choose "OK" for 64bit OS, choose "Cancel" for 32bit OS, this step will change block size to 4K automatically.)

 Mouse moves to the gray button next to the VD number; click "More information". Look at block size is 512B for 64bit OS setting, 4K for 32bit OS setting.

### Step 2: Configure host/server

 Follow the installation guild provided by HBA vendor, install HBA driver properly. For iSCSI models, please install the latest Microsoft iSCSI initiator from the link below.

http://www.microsoft.com/downloads/details.aspx?FamilyID=12cb3c1a-15d6-4585-b385-befd1319f825&DisplayLang=en

#### **Step 3:** Initialize/Format/Mount the disk

 Go to Start → Control Panel → Computer Management → Disk Management, it displays a new disk.

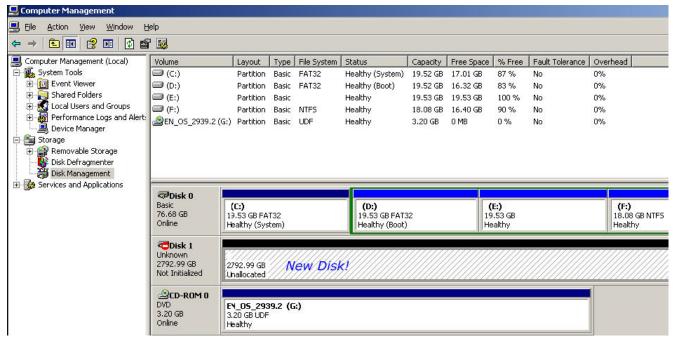

Figure D.2

Initialize the disk.

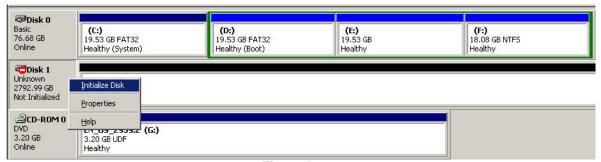

Figure D.3

Convert to GPT disk for over 2TB capacity. For more detail information about GPT, please visit

http://www.microsoft.com/whdc/device/storage/GPT\_FAQ.mspx

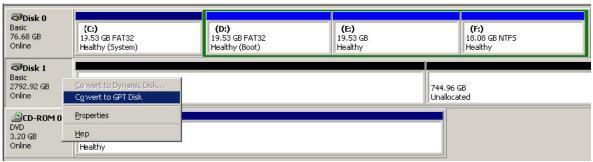

Figure D.4

#### Format the disk.

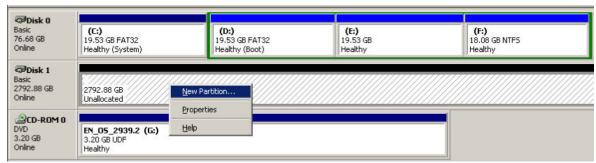

Figure D.5

### 5. Done.

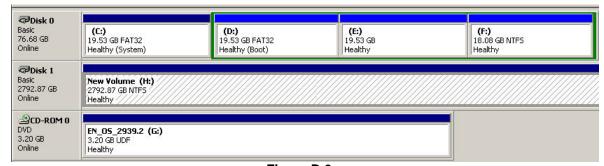

Figure D.6

6. The new disk is ready to use, the available size = 2.72TB.

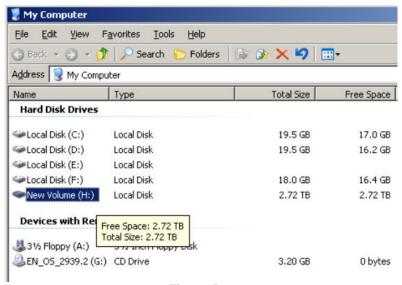

Figure D.7

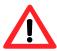

### Caution

If user setups 512B block size for VD and the host/server OS is 32bit, in the last step of formatting disk, user will find OS can not format the disk sector after 2048GB (2TB).

7. Wrong setting result: OS can not format disk sector after 2048GB (2TB).

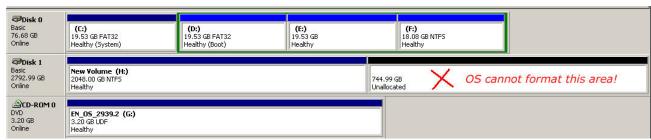

Figure D.8

## **System information**

| _          | RSF361 |
|------------|--------|
| SW version | 1.0.0  |